Минобрнауки Самарской области Государственное бюджетное общеобразовательное учреждение средняя общеобразовательная школа с. Подстепки Структурное подразделение «Спектр»

Принята на заседании педагогического совета от «*Л*» августа 2020 г. Протокол № 3

Утверждаю Руководитель И «Спектр»  $\leftarrow$ С.Ю. Приходько <u>« в аргуста 2020 г.</u>

#### Дополнительная общеобразовательная общеразвивающая программа «Страна Мультимедиа» технической направленности

Возраст детей: 11-14 лет Срок обучения: 1 год

> Разработчик: Дергунова Ж.Ю., педагог дополнительного образования

с. Подстепки, м/р Ставропольский, 2020

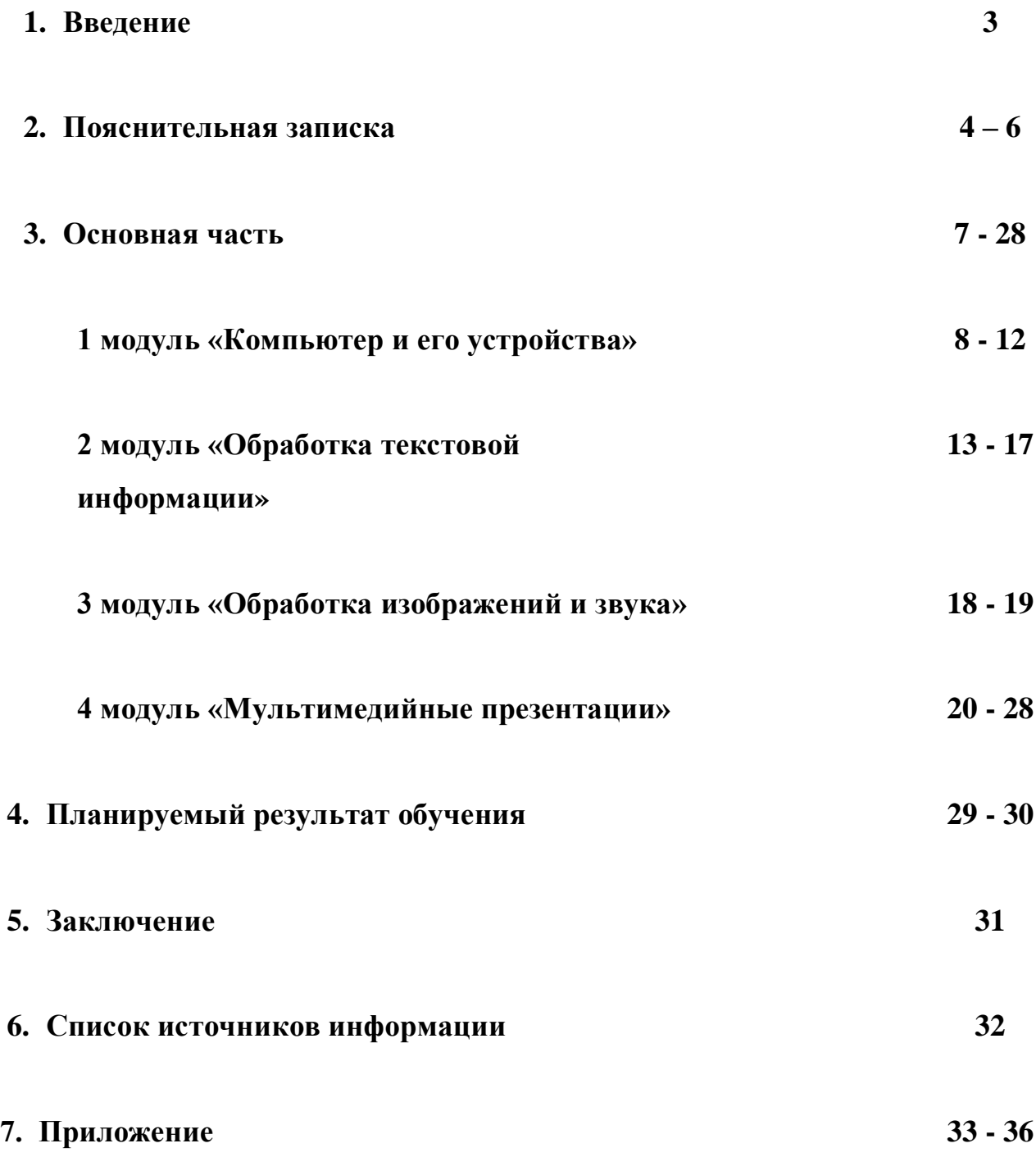

**1. Введение**

Владение информационными технологиями становится базовым требованием к ученикам, оканчивающим школу. Владение компьютером и основами информационных технологий входит в обязательный образовательный минимум и становятся неотъемлемой частью современного обучения.

Сегодня встает вопрос об **актуальности формирования нового типа учащегося**, обладающего набором умений и навыков самостоятельной работы, владеющего способами целенаправленной интеллектуальной деятельности, готового к сотрудничеству и взаимодействию, наделенного опытом самообразования.

Дистанционное обучение, особенно в работе с детьми – инвалидами, с ОВЗ, детьми на семейном обучении, предполагает обучение на расстоянии, когда преподаватель и обучаемый разделены пространственно, и когда все или большая часть учебных процедур осуществляется с использованием современных информационных и телекоммуникационных технологий. Отличительная его особенность – самообучение, т.е. предоставление обучающимся возможности самим получать требуемые знания, пользуясь развитыми информационными ресурсами, предоставляемыми современными информационными технологиями.

Дистанционные образовательные технологии позволяют сделать обучение более качественным и доступным. Дистанционное обучение отвечает принципам адаптивности, согласно которым никто не должен быть лишен возможности учиться по причине бедности, географической или временной изолированности, социальной незащищенности и невозможности посещать образовательные учреждения в силу физических недостатков.

#### **2. Пояснительная записка**

3

При разработке дополнительной общеразвивающей программы использовались следующие основные нормативные документы:

- Федеральный закон от 29.12.2012 г. №273-ФЗ «Об образовании в Российской Федерации»
- Концепция развития дополнительного образования в РФ (утверждена распоряжением Правительства РФ от 04. 09.2014 № 1726-Р)
- Стратегия развития воспитания в Российской Федерации на период до 2025 года (утверждена распоряжением Правительства Российской Федерации от 29 мая 2015 г. № 996-р)
- Приказ Министерства просвещения России от 9.11.2018 № 196 «Об утверждении Порядка организации и осуществления образовательной деятельности по дополнительным общеобразовательным программам»
- Постановление Главного государственного санитарного врача Российской Федерации от 4 июля 2014 года № 41 «Об утверждении [СанПиН 2.4.4.3172-14 "Санитарно-эпидемиологические требования к](http://docs.cntd.ru/document/420207400)  [устройству, содержанию и организации режима работы образовательных](http://docs.cntd.ru/document/420207400)  [организаций дополнительного образования детей](http://docs.cntd.ru/document/420207400)»
- Приказ министерства образования и науки Самарской области от 20.08.2019 г. № 262-од «Об утверждении Правил персонифицированного финансирования дополнительного образования детей в Самарской области на основе сертификата персонифицированного финансирования дополнительного образования детей, обучающихся по дополнительным общеобразовательным программам»
- Методические рекомендации по проектированию дополнительных общеразвивающих программ, направленных письмом Минобрнауки России от 18.11.2015 № 09-3242.

**Новизна** данной дополнительной образовательной программы заключается в том, что **по форме организации образовательного процесса она является дистанционной.**

**Курс ориентирован на обучение детей 11-14 лет.** 

#### **Срок реализации: 1 год (108 часов)**

Для сопровождения дистанционного курса создан обучающий сетевой ресурс **«Дистанционный курс «Страна мультимедиа»** [https://sites.google.com/site/modulnyjkursstranamultimedia/home.](https://sites.google.com/site/modulnyjkursstranamultimedia/home)

(автор ресурса Дергунова Ж.Ю.)

**Цель:** Организовать дистанционное обучение по информатике для познавательной творческой деятельности учащихся и создания информационных ресурсов на основе мультимедиа и интернет-технологий

#### **Задачи:**

1. Создать дистанционный обучающий ресурс сопровождения курса.

2. Организовать самостоятельную обучающую и практическую работу с использованием дистанционных технологий.

3. Обучить навыкам работы в современных программных продуктах в области мультимедийных возможностей компьютера.

#### **Методы и средства:**

1. Самостоятельная деятельность;

2. Поисковая работа.

3. Обучающие и творческие проекты

#### **Для каждого модуля предусмотрены:**

1. Видео-уроки и презентации (*их необходимо просмотреть)*

2. Практические задания (*их необходимо выполнить)*

3. Тесты и итоговые работы (*их нужно пройти, результаты, ссылки на выполненные работы разместить в итоговой таблице*)

Заключительной итоговой работой становится собственная мультимедийная презентация.

Дистанционный курс рассчитан на полную реализацию в течение одного года. В ресурсе представлены обучающие, практические, познавательные, тестирующие материалы к темам модуля, а также сводная

итоговая таблица для фиксации и оценивания индивидуальных знаний детей (Google таблица с совместным доступом). Такой подход позволяет выявить уровень знаний, сформированность уже приобретенных навыков, западающие темы.

Занятия строятся по индивидуальному графику для каждого обучающегося. Время обучения по каждому модулю можно варьировать в зависимости от индивидуальных компетенций.

По окончании курса учащиеся, которые успешно выполнили 70% заданий, получают сертификат.

Для успешной реализации курса рекомендованы следующие сроки усвоения материала:

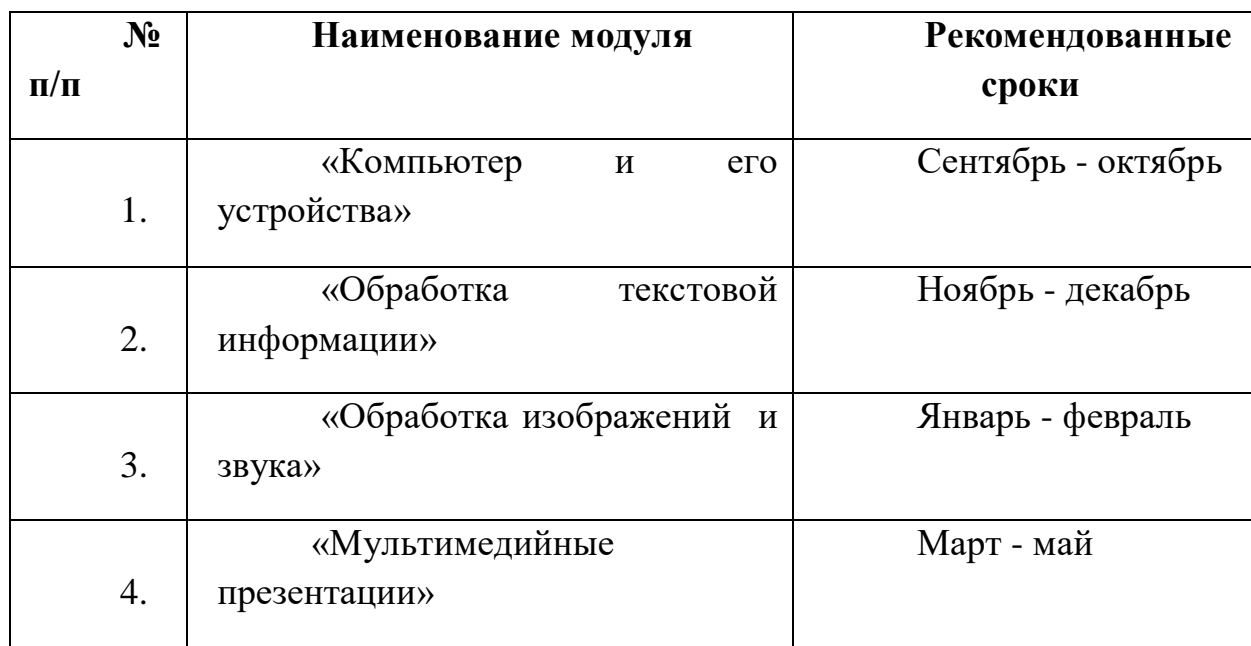

#### **3. Основная часть**

**Курс состоит из 4 модулей:**

- «Компьютер и его устройства»;
- «Обработка текстовой информации»;

 *Дополнительный модуль «Печатная продукция в Publisher»*

«Обработка графики и звука»;

 *Дополнительный модуль «Первые шаги работы в Adobe Photoshop»*

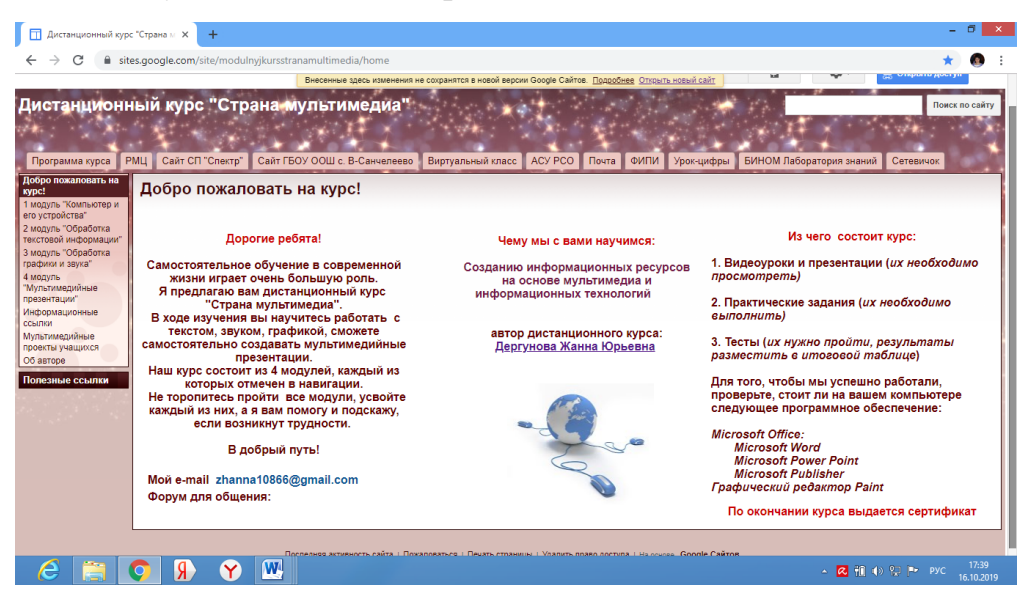

«Мультимедийные презентации».

*Рисунок 3.1 - Главная страница*

#### **Дополнительные полезные ссылки на сайте**

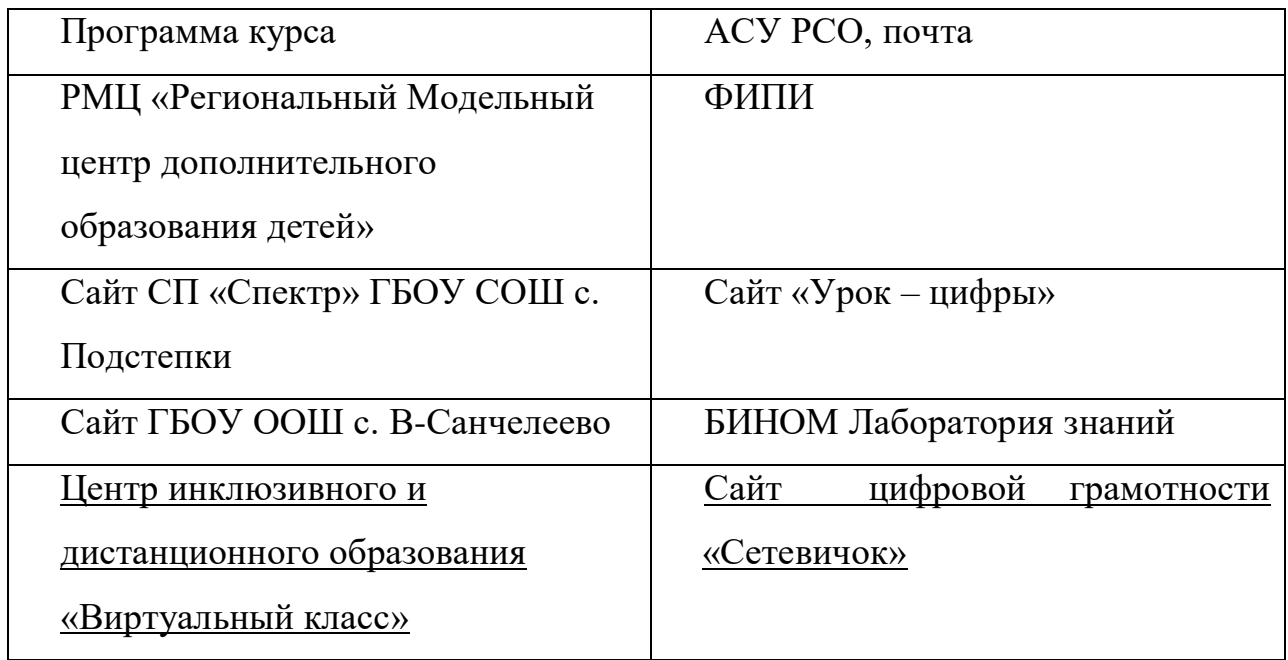

### **1 модуль «Компьютер и его устройства»**

**Цель:** Сформировать представление о ПК, его основных устройствах, с их параметрами, характеристиками и принципами работы.

### **Задачи:**

1. Систематизировать знания учащихся об основных устройствах персонального компьютера.

2. Рассмотреть основные качественные и количественные характеристики устройств персонального компьютера (по состоянию на текущий период времени).

3. Выявить уровень знаний, умений и навыков работы с ПК у детей.

#### **Содержание тем дистанционного модуля:**

Тема 1. Устройство компьютера

Тема 2. Программное обеспечение

Тема 3. Файлы и файловая система

Тема 4. В мире компьютеров

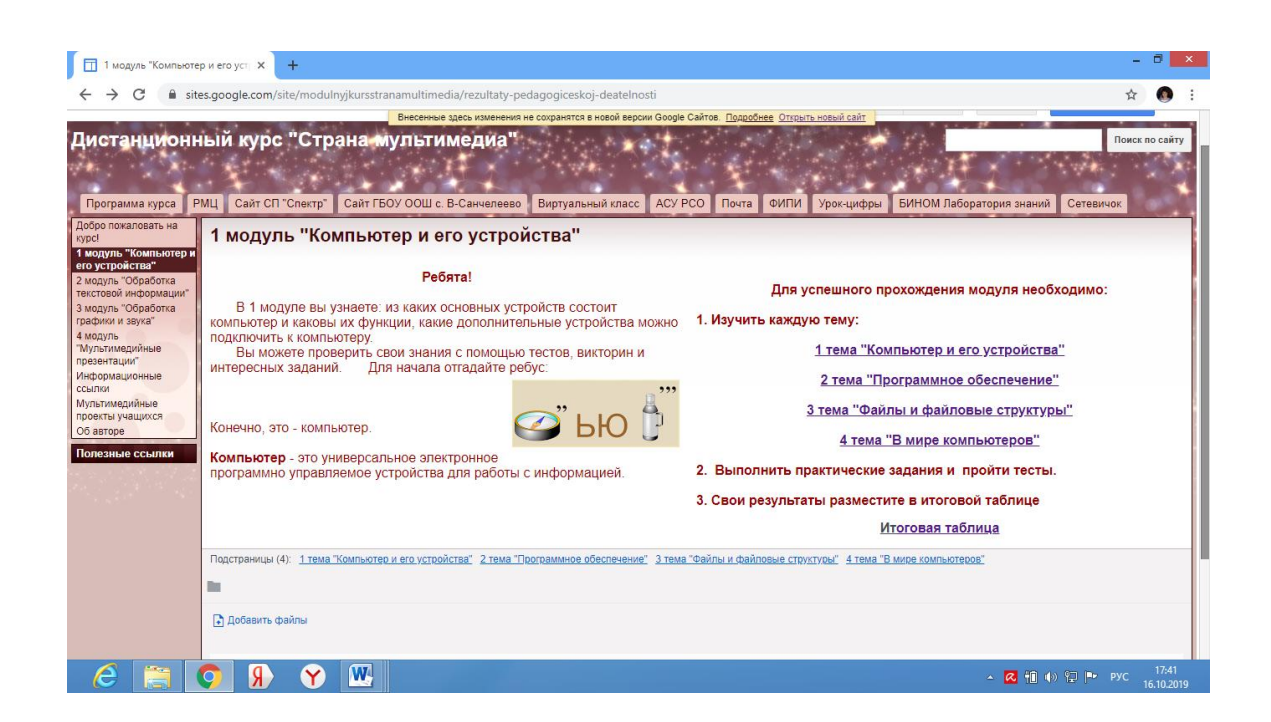

*Рисунок 3.2 - 1 модуль*

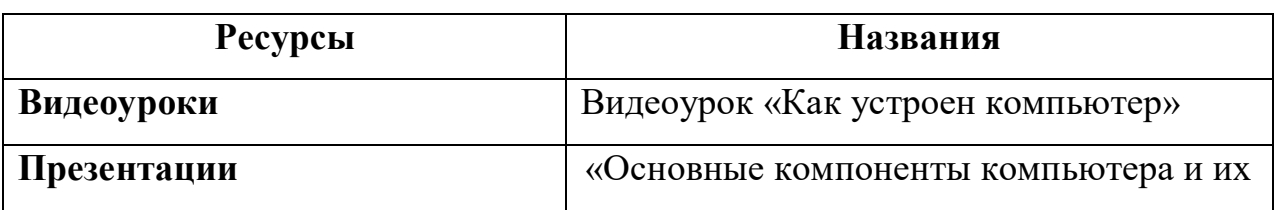

#### **Тема 1: «Устройство компьютера»**

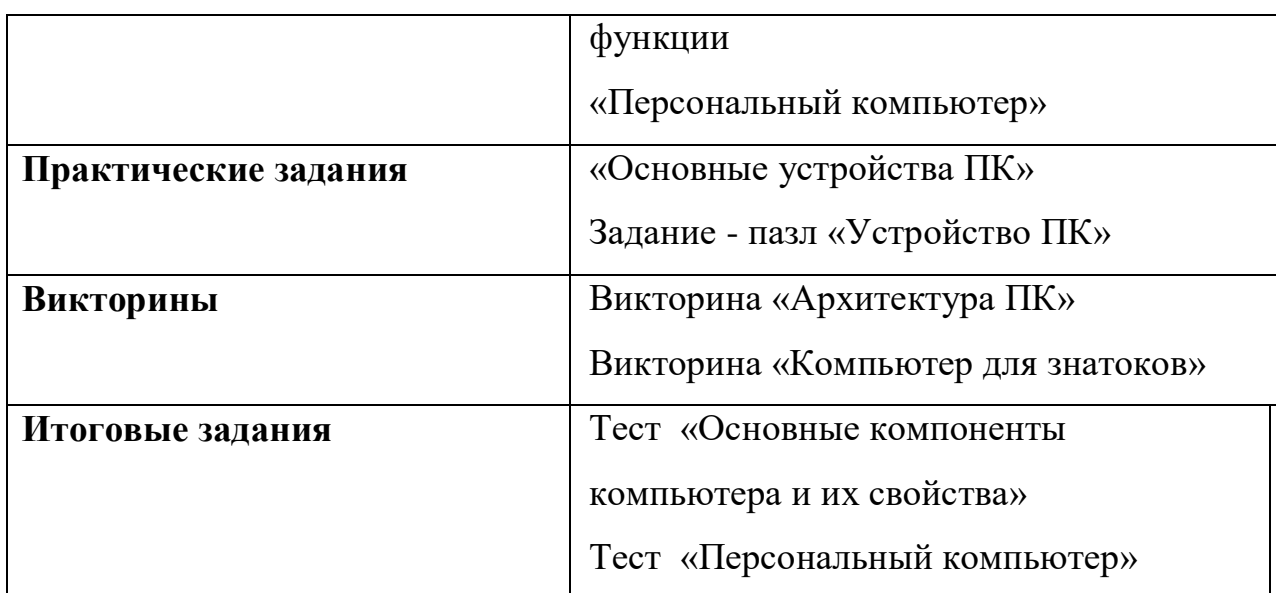

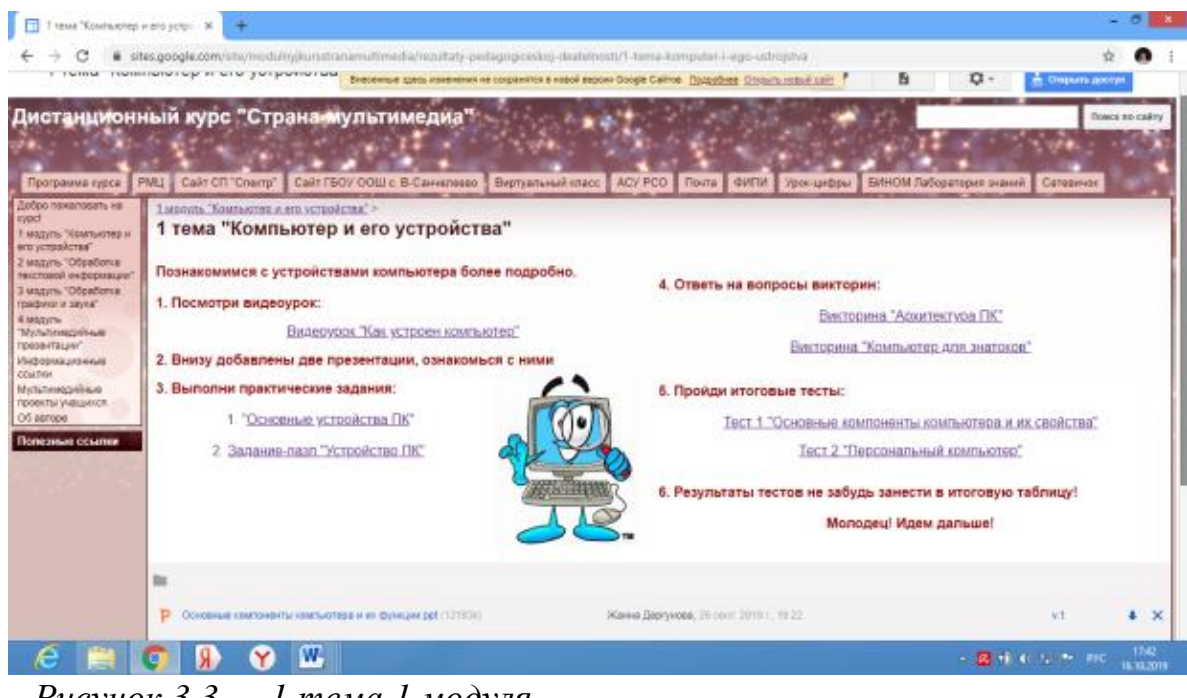

*Рисунок 3.3 - 1 тема 1 модуля*

# **Тема 2: «Программное обеспечение»**

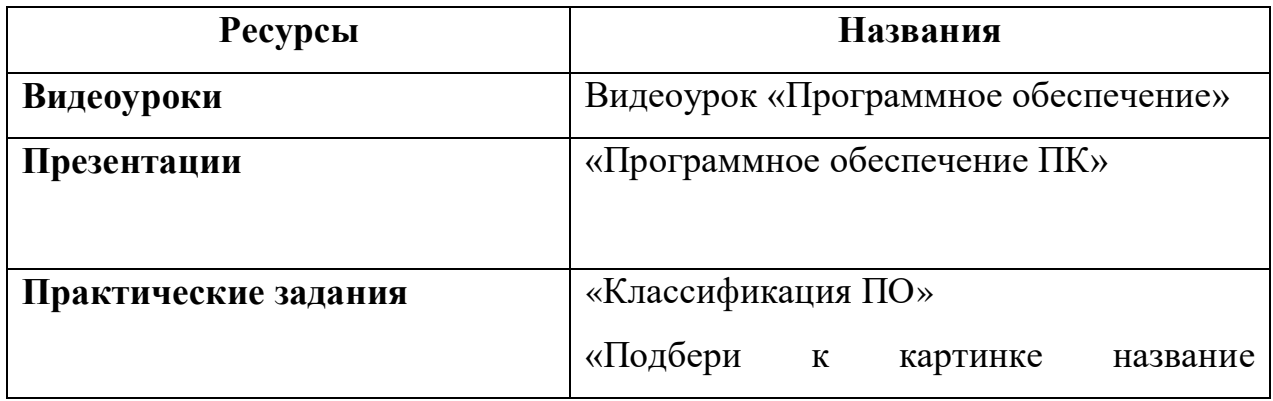

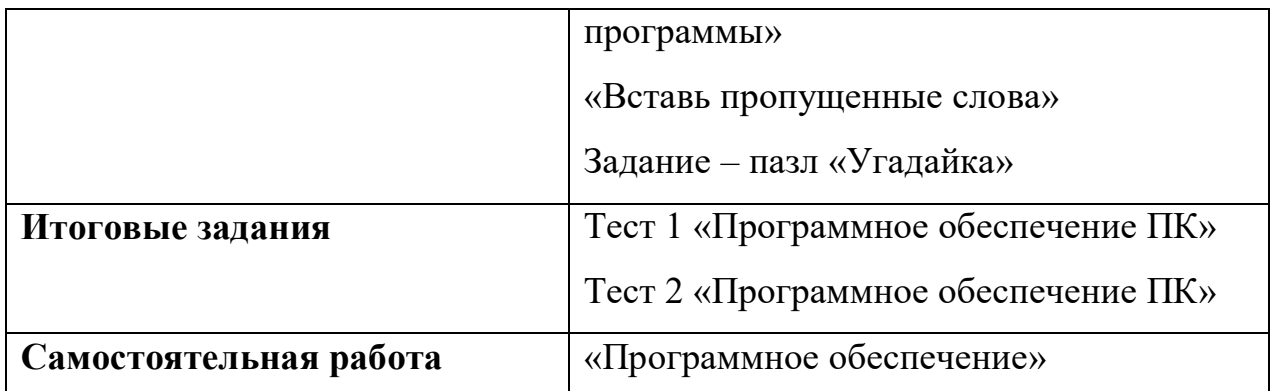

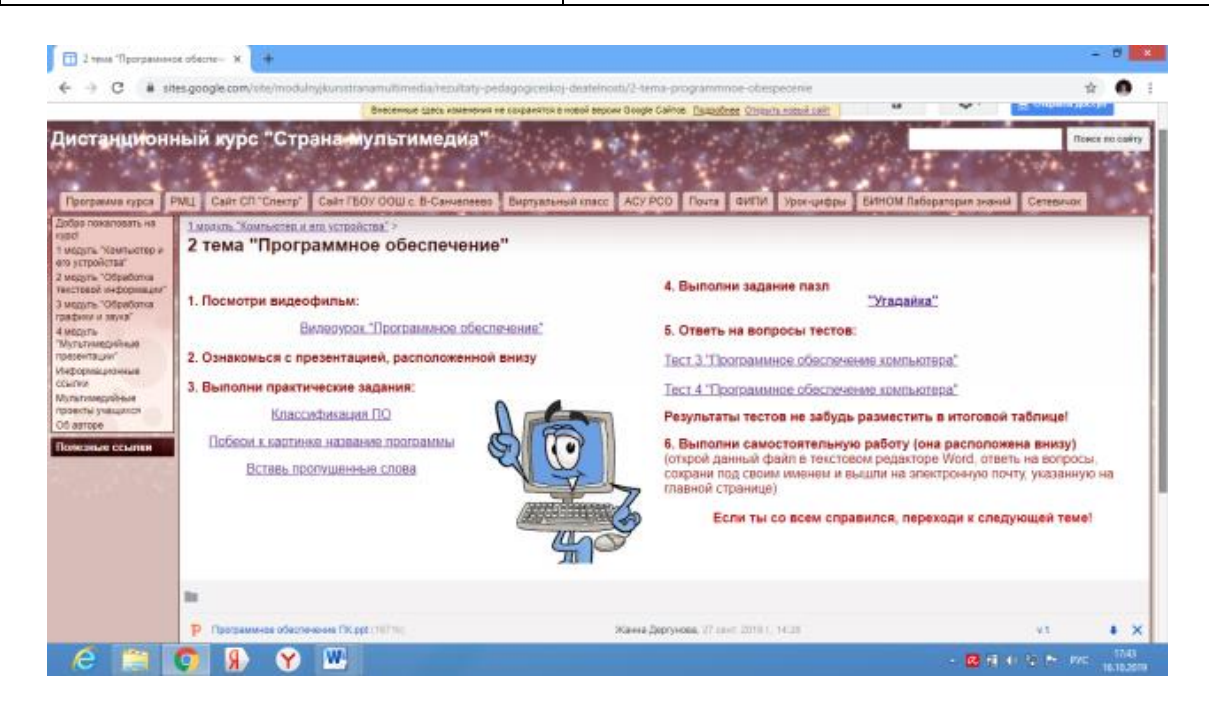

*Рисунок 3.4 - 2 тема 1 модуля*

# **Тема 3: «Файлы и файловые структуры»**

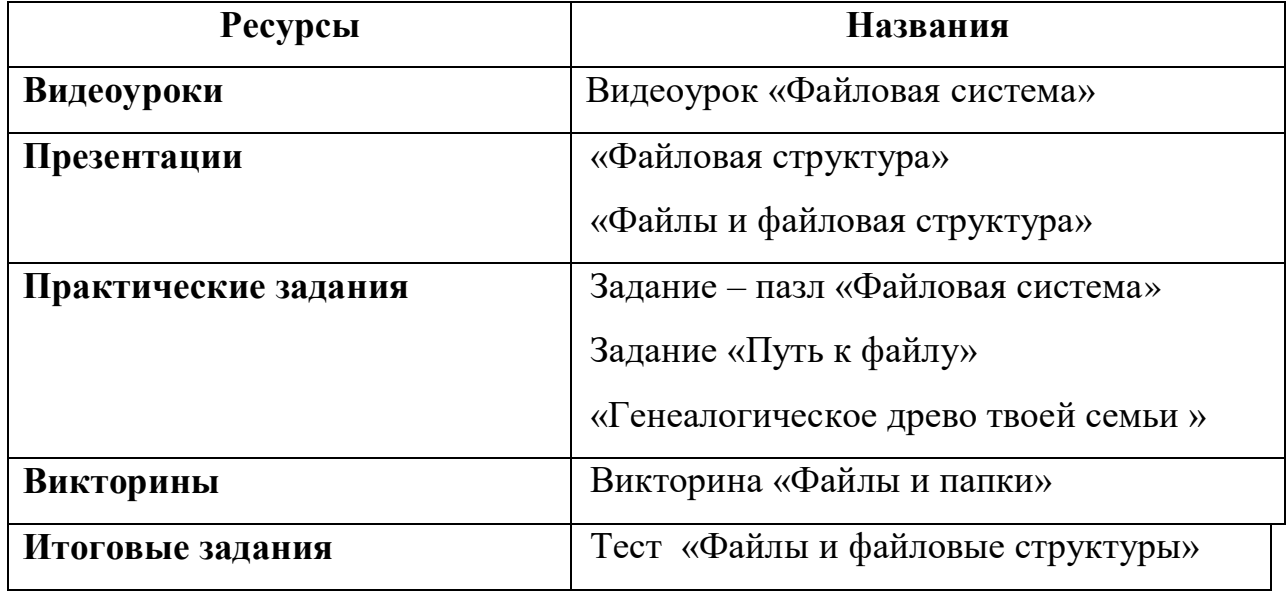

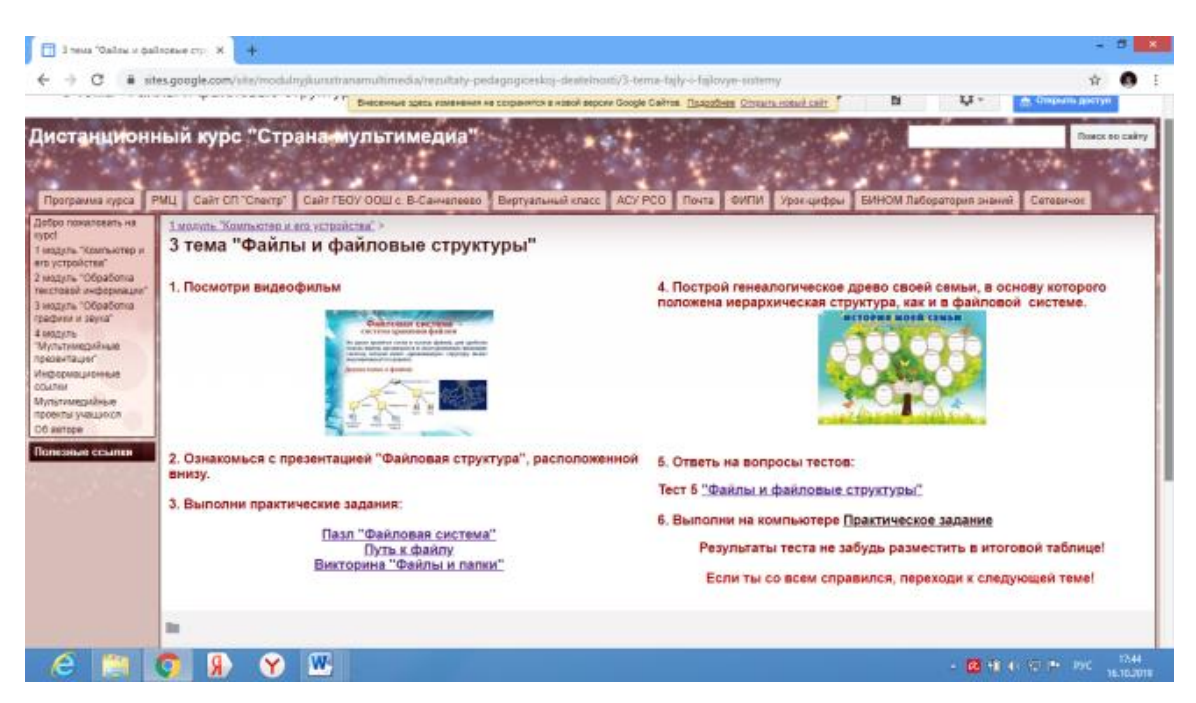

*Рисунок 3.5 - 3 тема 1 модуля*

# **Тема 4: «В мире компьютеров»**

Данная тема дана как дополнительный материал для общего развития.

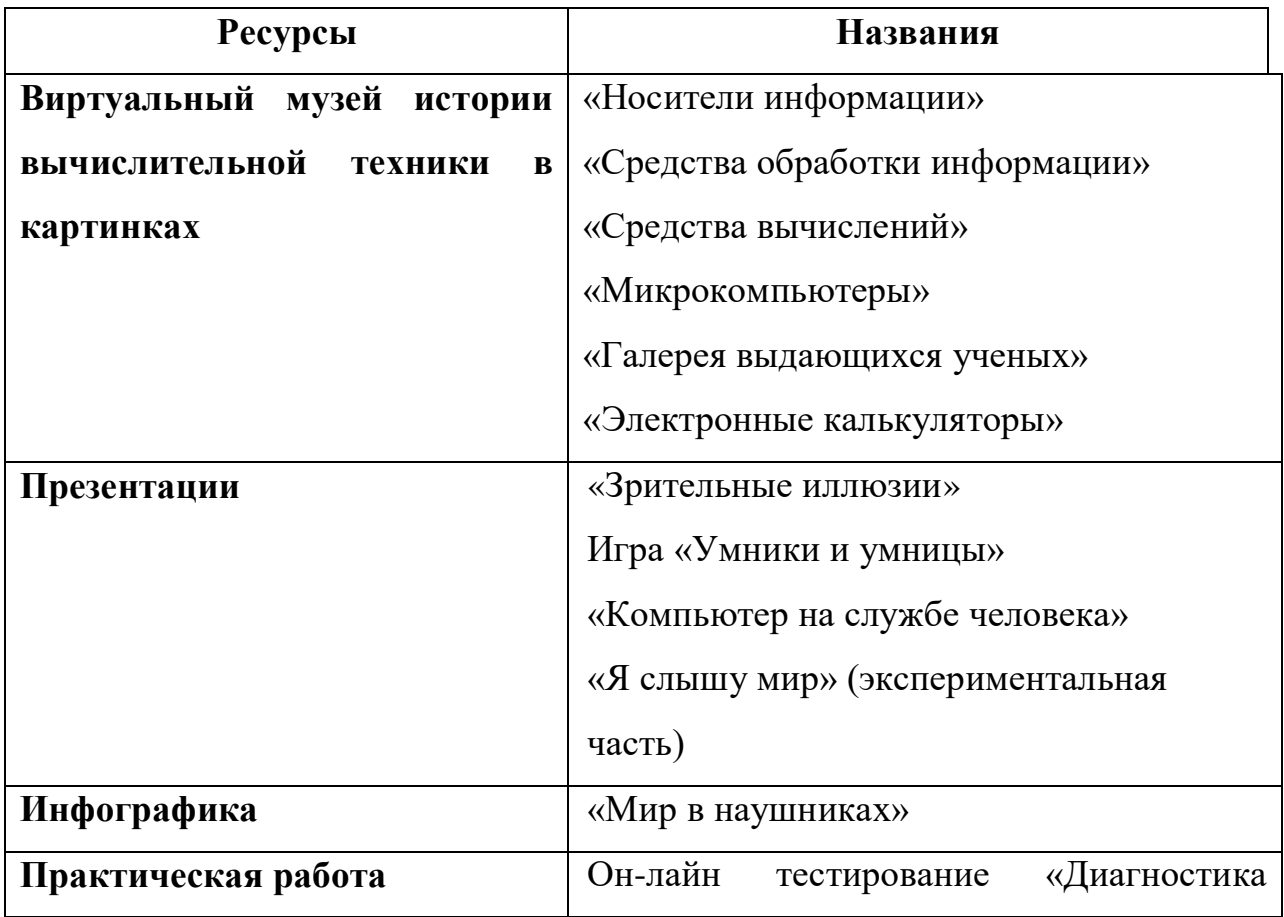

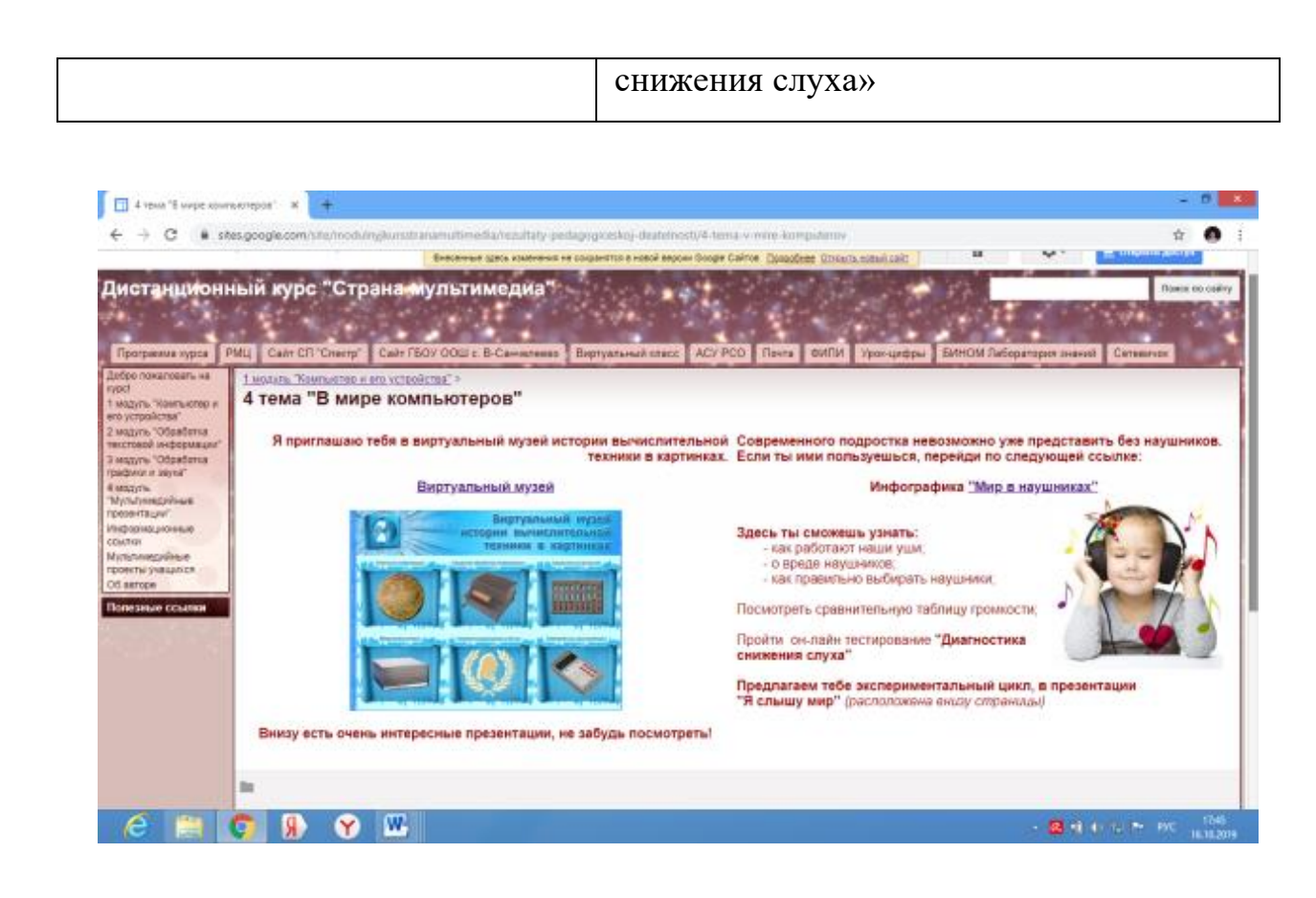

*Рисунок 3.6 - 4 тема 1 модуля*

### **2 модуль «Обработка текстовой информации»**

**Цель:** Сформировать у детей умения работать с текстовой информацией с помощью компьютера, получить теоретические знания и

практические навыки в обработке текстовой информации и создании печатной продукции.

**Задачи:**

1. Овладеть технологией создания, редактирования текста.

2. Показать пути получения информации для своих собственных проектов.

3. Выработать у учащихся навыки применения средств ИКТ при издании школьных тематических газет, буклетов, подготовки текстов для мультимедийных презентаций.

### **Содержание дистанционного модуля:**

Тема 1. Текстовые документы и технологии их создания

Тема 2. Создание текстовых документов

Тема 3. Форматирование текста

Тема 4. Графические возможности в Word

Тема 5. *Дополнительный модуль «Печатная продукция в Publisher»*

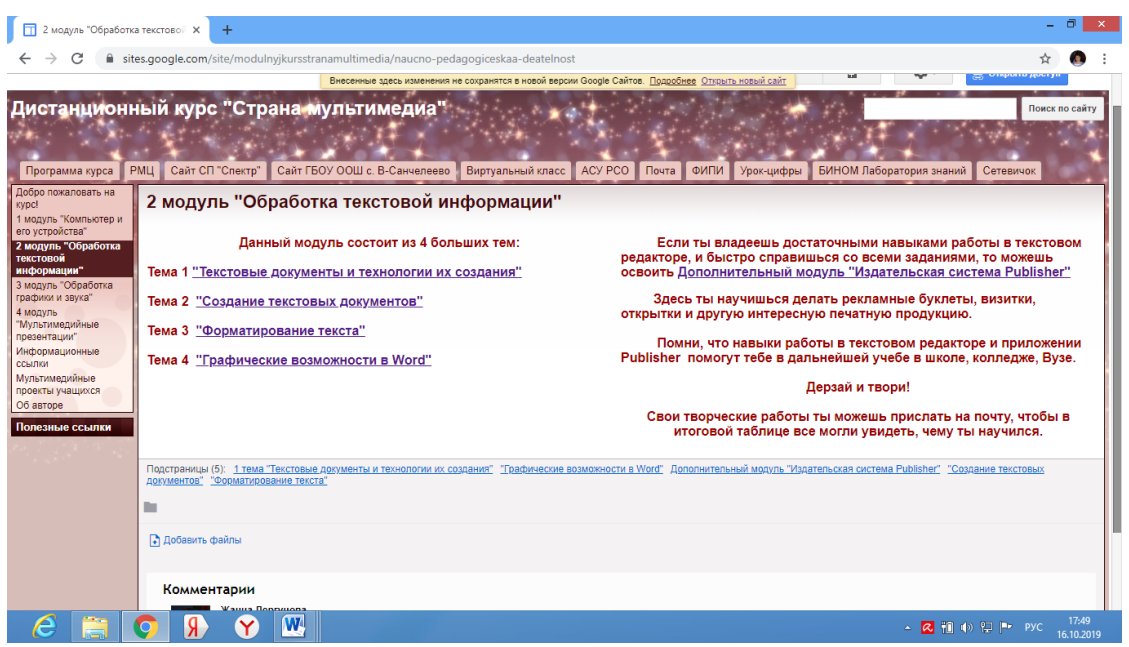

*Рисунок 3.7 - 2 модуль*

**Тема 1: «Текстовые документы и технологии их создания»**

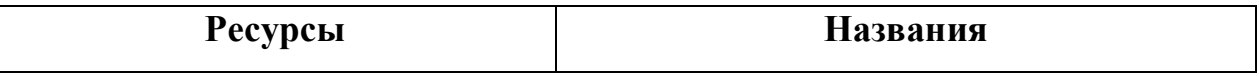

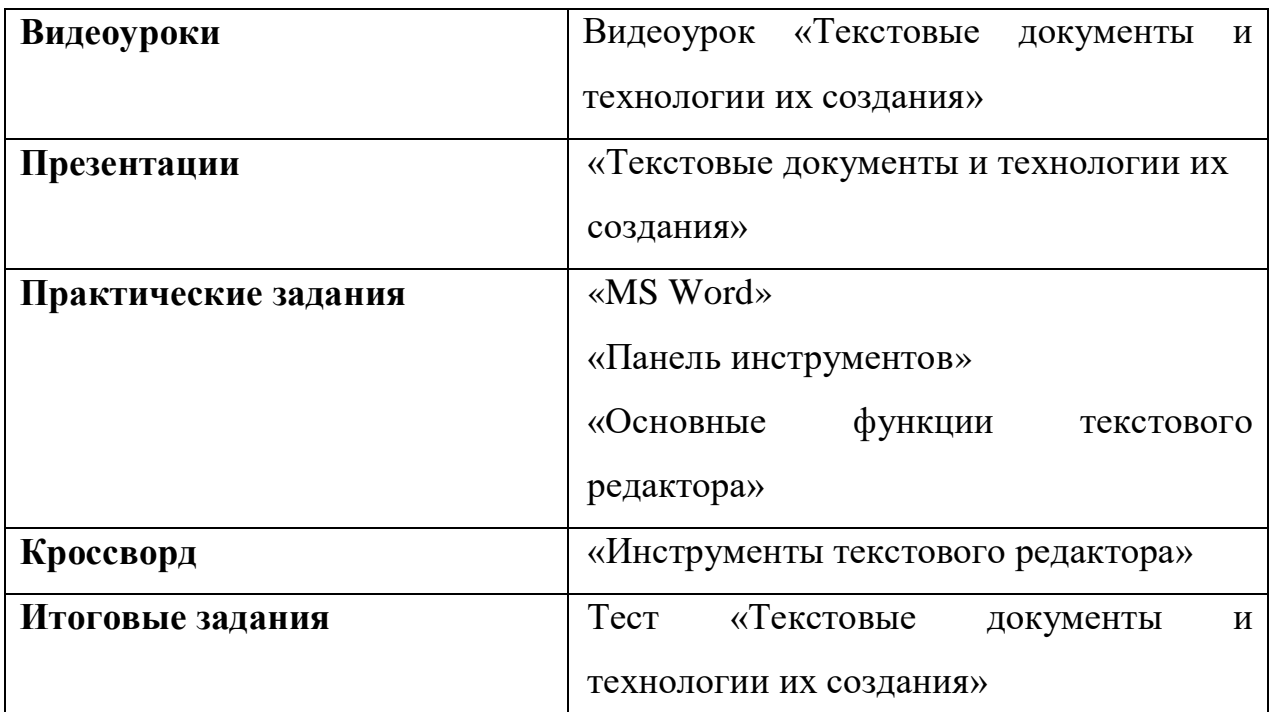

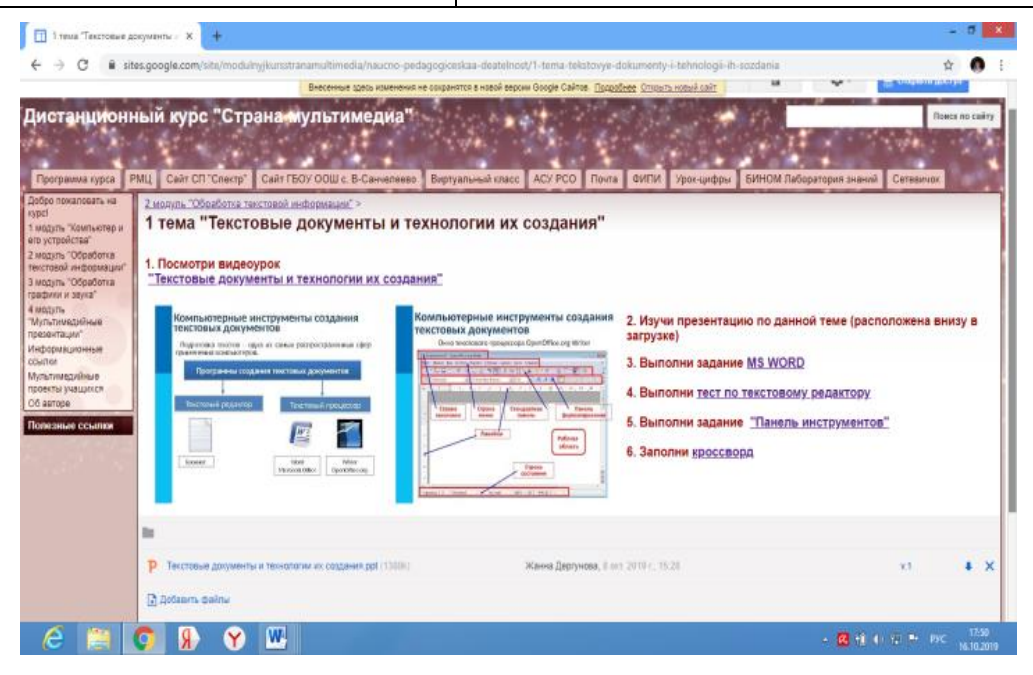

*Рисунок 3.8 - 1 тема 2 модуля*

# **Тема 2: «Создание текстовых документов»**

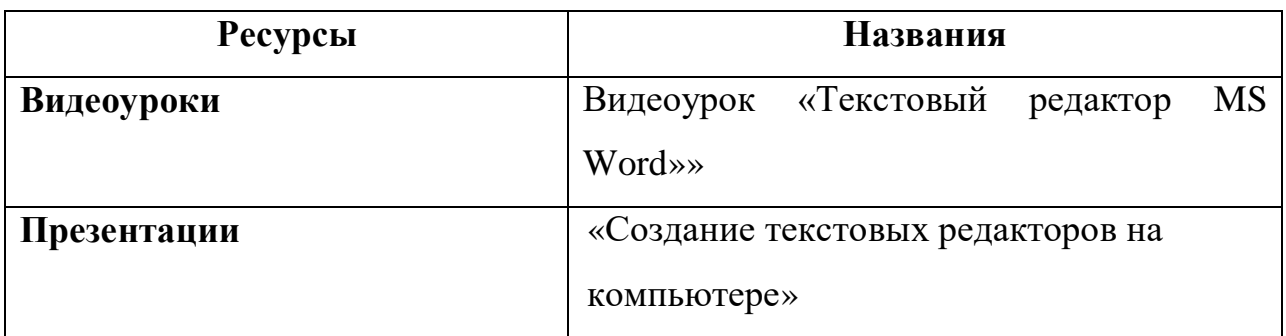

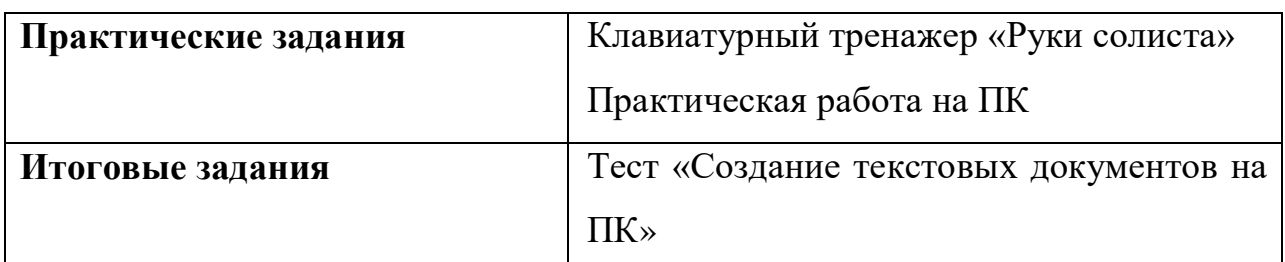

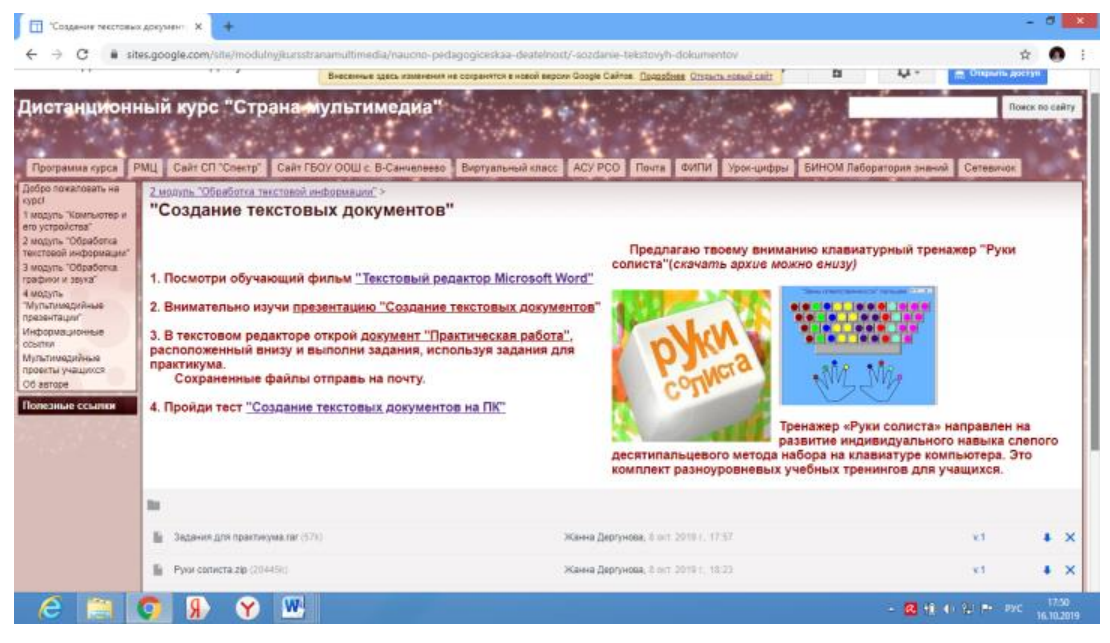

*Рисунок 3.9 - 2 тема 2 модуля*

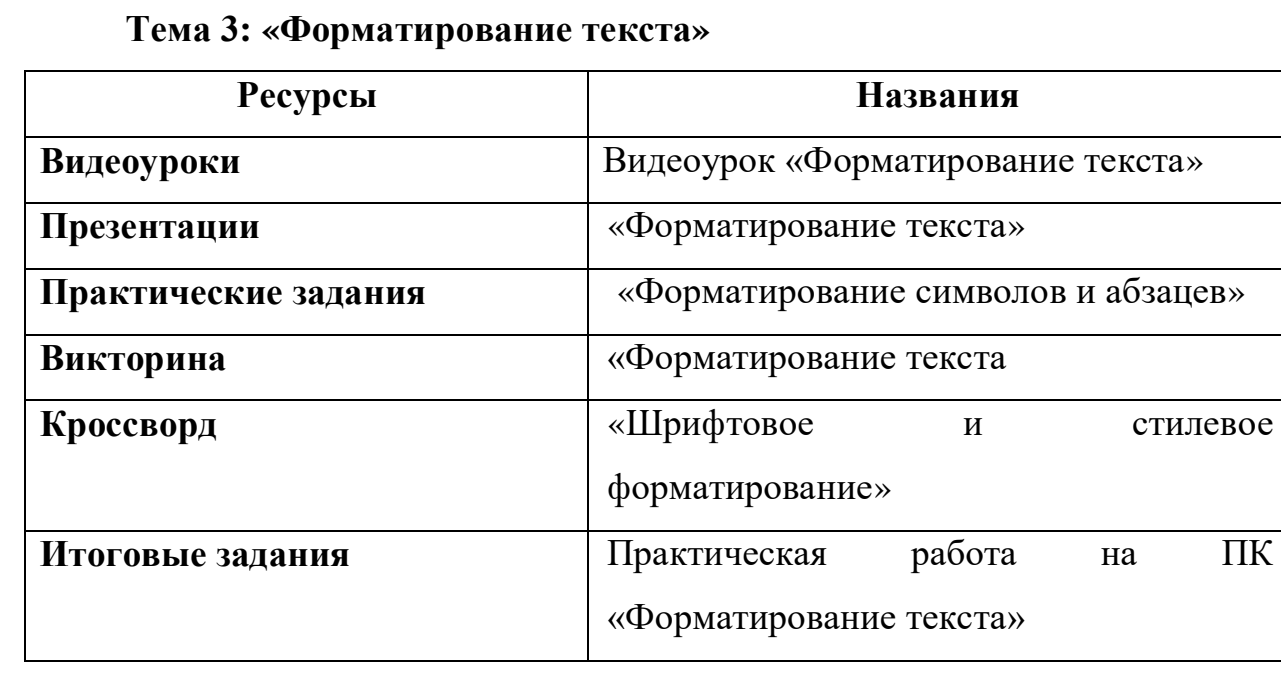

| Программа курса                                                                                                    | Дистанционный курс "Страна-мультимедиа"<br>PML<br>Cail: CIT "Chevrp"<br>Сайт ГБОУ ООШ с. В-Санчелеево<br>Виртуальный класс                                                                                                    | Brecerroid sados issuentenes ne corpanettos a noboli beporin Google Califold. Floagofinee: Chronim noburi calif<br>ACY PCO   Почта   ФИПИ<br>Урок-цифры.                                                                                                    | Приск по свиту<br>ВИНОМ Паборатория эканий Ветевичок |
|----------------------------------------------------------------------------------------------------|----------------------------------------------------------------------------------------------------|----------------------------------------------------------------------------------------------------|------------------------------------------------------|
| Добро пожаловать на<br>vypo.<br>1 segovnu "Kovrtujotes v<br>его устройства"<br>2 Magyina "Odgađonica<br>текстраса информации<br>3 мадуль "Обработка<br>графион и заука"<br>4 MODVIS<br><b>Wynkrusstanister</b><br>презентации"<br>Информационные<br><b>COMPRIS</b><br><b>Myrianusaugusk</b><br>провкты учащинся<br>O6 agreed<br>Полезные ссылки | 2 молуль "Обработка тексторой информации" ><br>"Форматирование текста"<br>1. Посмотри видеоурок "Форматирование текста"<br>5. Форматирование текста<br>становки вамон ветруанное Фортинулован-<br><b>Immediates</b><br>on horry.<br><b>By Minimizer Edition</b><br><b>Hywabobowind</b><br><b>COMOR</b><br><b>BUYER</b><br>MODUFOR<br>fectorizes 22, 275 3 X Z 3 E E B 3 / E E B x 5<br>says 1<br><b>MALINTEOINE</b><br>ацифт развор<br>disturbitions:<br><b>GATASING RE</b><br><b>A THING</b><br>craves.<br><b>TERRIT</b><br>increasurers.<br>2. Изучи обучающую презентацию "Форматирование текста".<br>расположенную внизу. | 3. В текстовом редакторе Word создай документ, и используя<br>возможности форматирования, выполни практическую работу.<br>Инструкция и задания находятся в загрузке внизу.<br>Файл с выполненной работой пришли на почту.<br>4. Выполни задание "Форматирование символов и абзацев"<br>5. Выполни задание Викторина "Форматирование текста"<br>6. Заполни Кроссворд "Шрифтовое и стилевое форматирование" |                                                      |
|                                                                                                    | lini                                                                                                    |                                                                                                    |                                                      |
|                                                                                                    | w<br>Практическая работа - Форматирование текста docx (300)                                                                                                    | Жанна Дергунова, Колт. 2019 г. 15:00                                                                                                    | V <sub>1</sub><br>$\sqrt{4}$                         |

*Рисунок 3.10 - 3 тема 2 модуля*

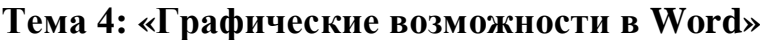

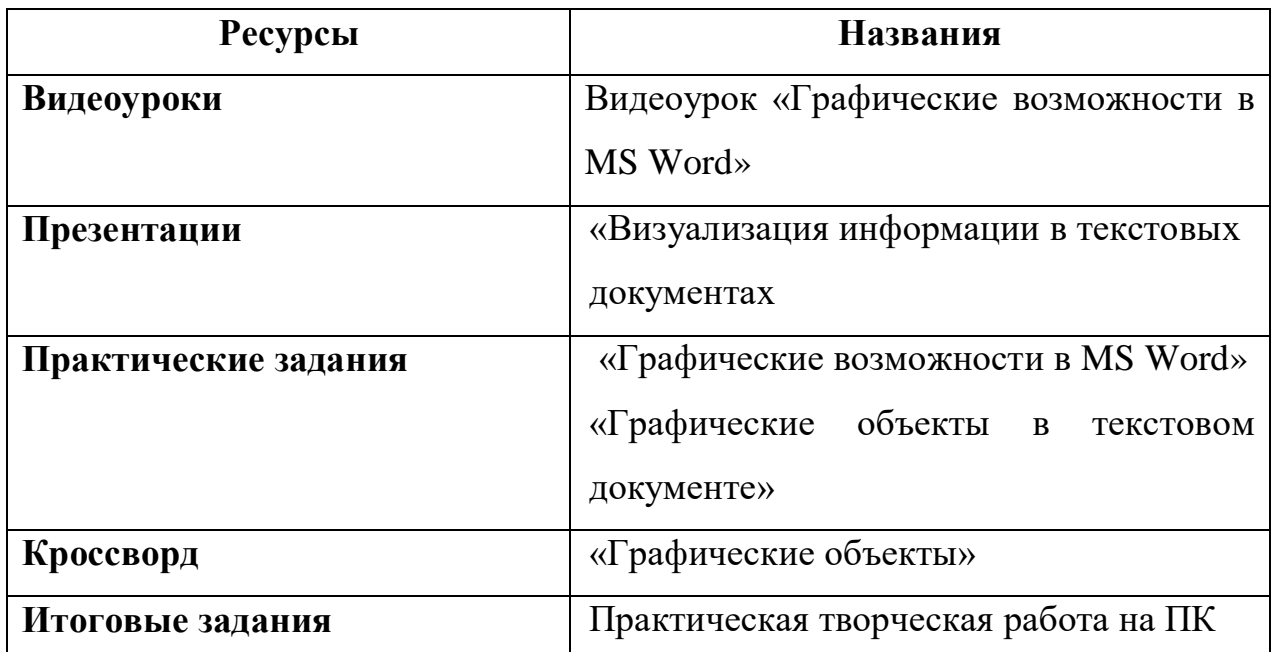

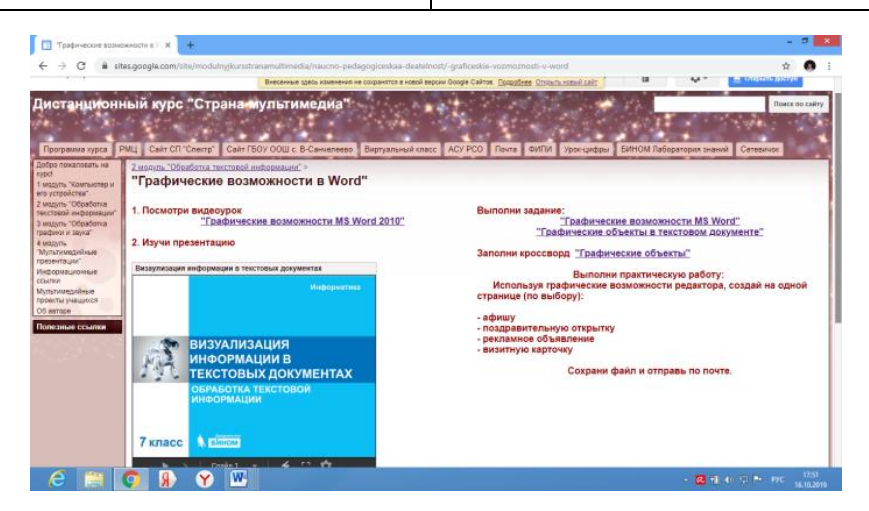

*Рисунок 3.11 - 4 тема 2 модуля*

**Тема 5 «Дополнительный модуль «Печатная продукция в Publisher»**

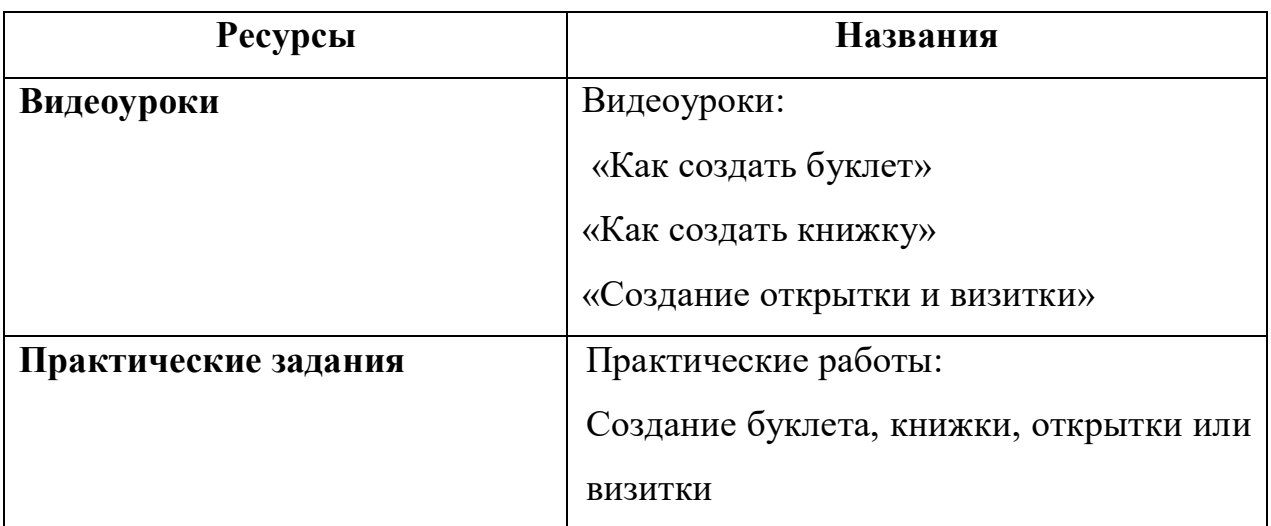

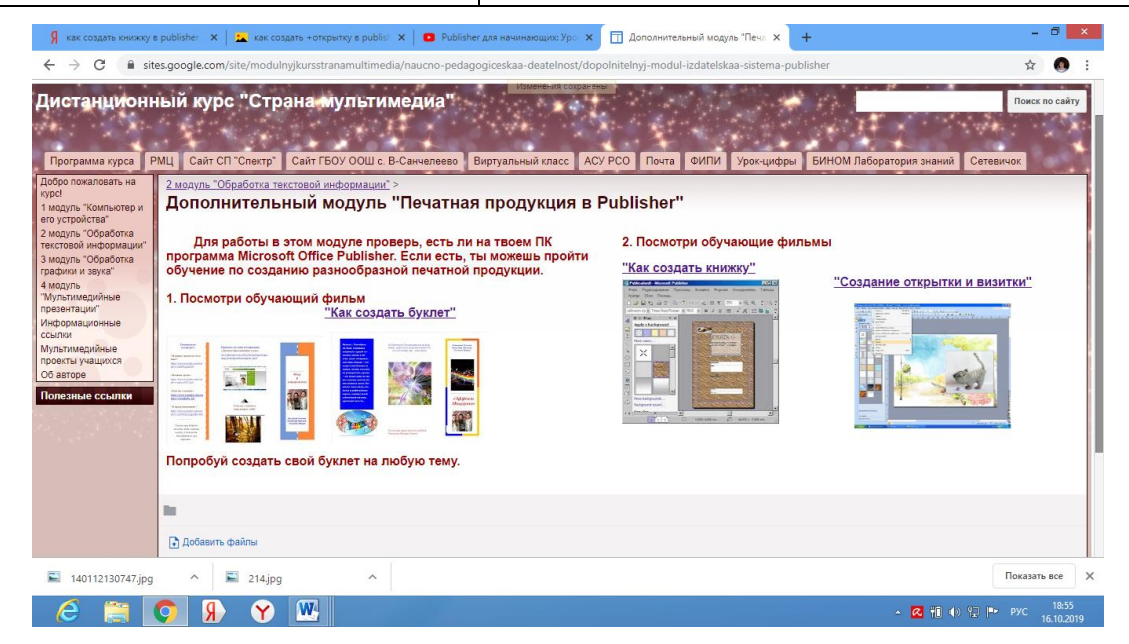

*Рисунок 3.12 - 5 тема 2 модуля*

# **3 модуль «Обработка изображений и звука»**

Данный модуль предполагает работу в прикладных программах Paint и Audacity.

**Цель:** Сформировать у учащихся простейшие навыки обработки графики, фото и звука для использования их в мультимедийных презентациях

**Задачи:**

1. Обучить редактированию изображений в графическом редакторе Paint.

2. Обучить навыкам редактирования музыкальных файлов в Audacity.

### **Содержание дистанционного модуля:**

1. Подготовка и редактирование изображений в графическом редакторе Paint.

2. Редактирование музыкальных файлов в Audacity

*3. Дополнительная тема «Первые шаги работы в Adobe Photoshop»*

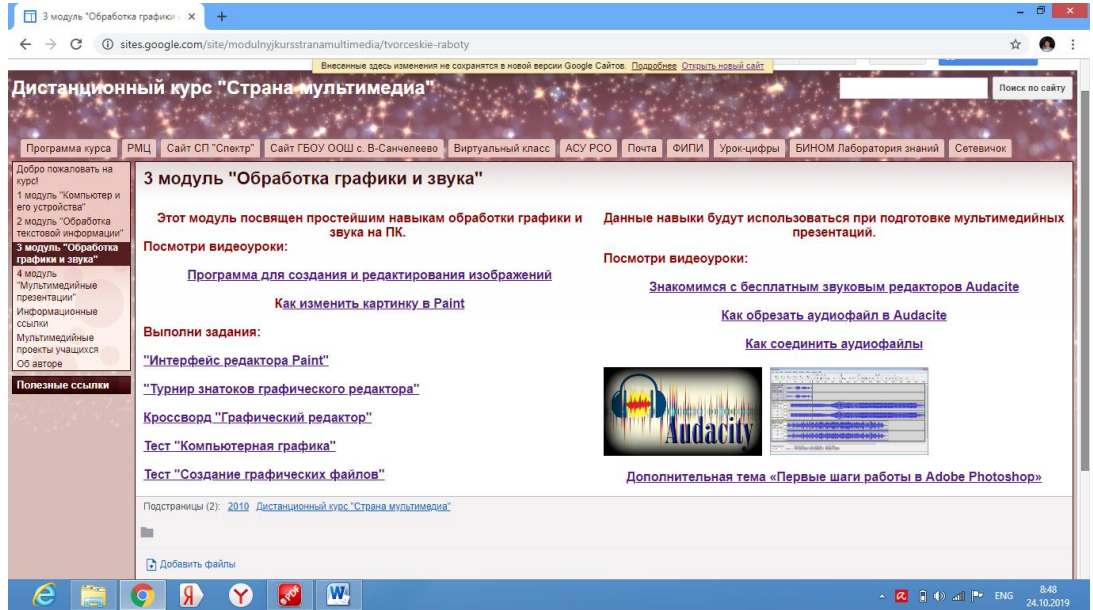

*Рисунок 3.13 - 3 модуль*

**Тема 1: «Подготовка и редактирование изображений в графическом**

## **редакторе Paint»**

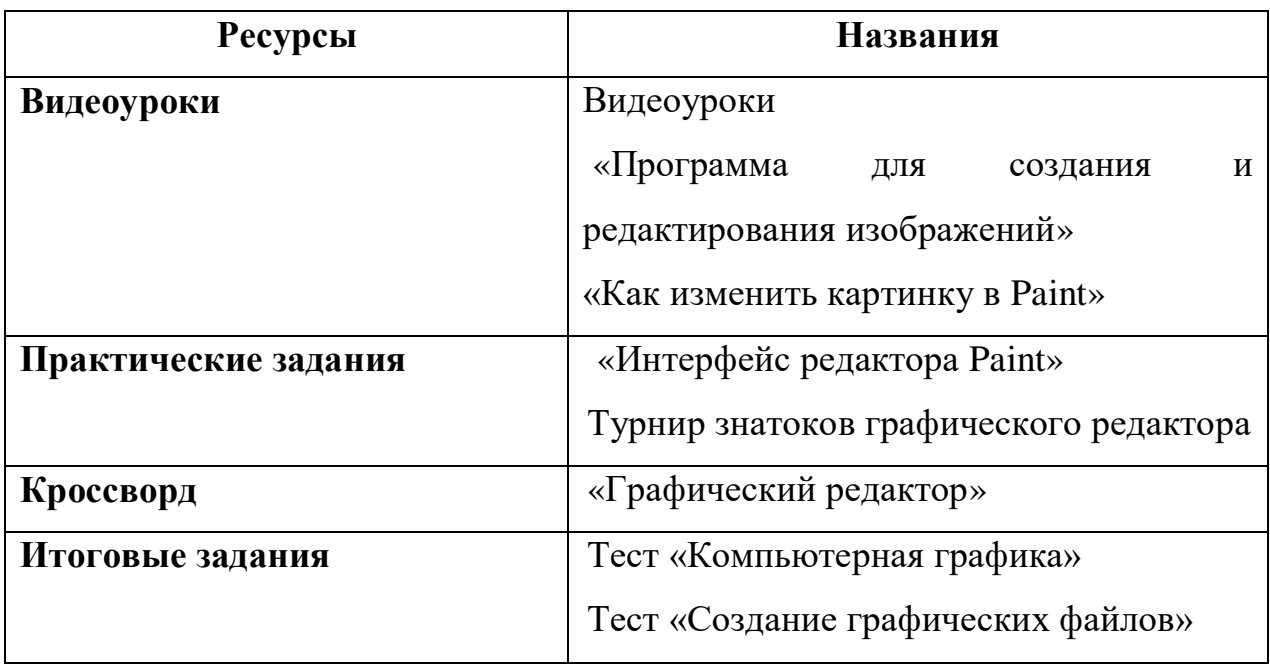

# **Тема 2: «Редактирование музыкальных файлов в Audacity»**

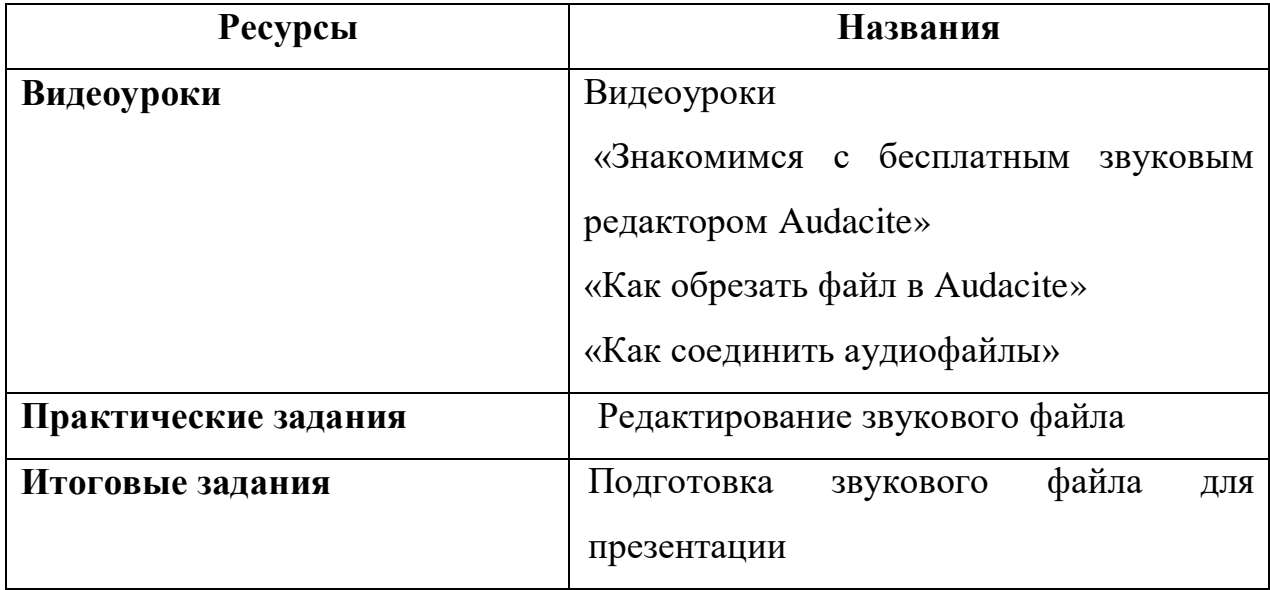

**Тема 3** *Дополнительная тема «Первые шаги работы в Adobe Photoshop» (уроки для начинающих)*

# **4 модуль «Мультимедийные презентации»**

Данный модуль предполагает работу в программах создания презентаций Power Point.

**Цель:** Сформировать у детей практические навыки создания собственных мультимедийных продуктов.

- **Задачи:** 1. Обучить практическим навыкам создания мультимедийных презентаций.
	- 2. Обучить практическим навыкам создания слайд шоу.
	- 3. Развивать коллективную и творческую деятельность детей при создании мультимедийных проектов.

#### **Содержание дистанционного модуля:**

Тема 1. Создание презентации. Введение.

Тема 2. Создание презентации. Текст и WordArt.

Тема 3. Создание презентации. Изображения.

Тема 4. Создание презентации. Переходы.

Тема 5. Создание презентации. Анимации.

Тема 6. Создание презентации. Таблицы.

Тема 7. Создание презентации. Аудио и видео.

Тема 8. Создание презентации. SmartArt.

Тема 9. Создание собственной презентации.

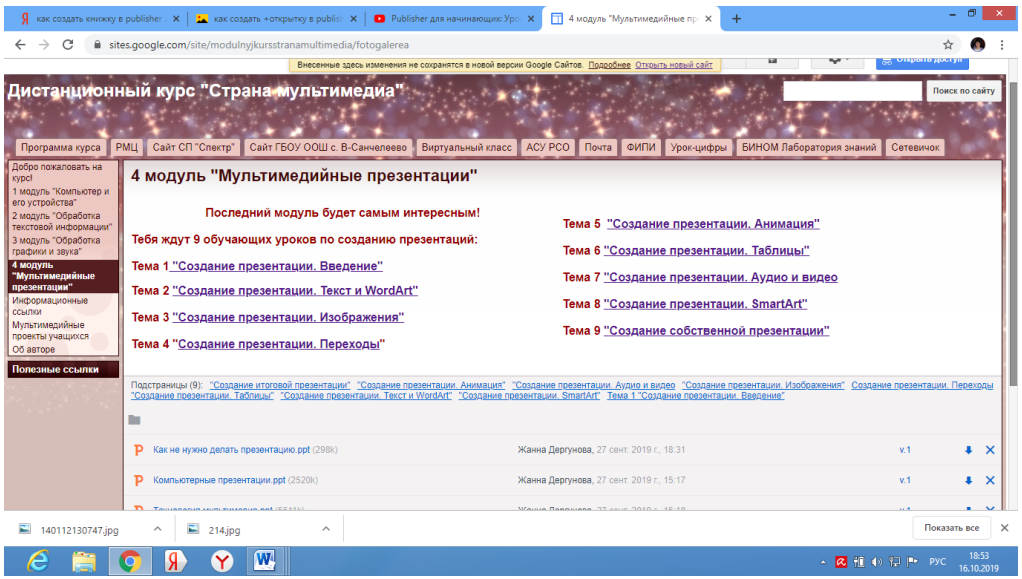

# *Рисунок 3.14 - 4 модуль*

**Тема 1: «Создание презентации. Введение»**

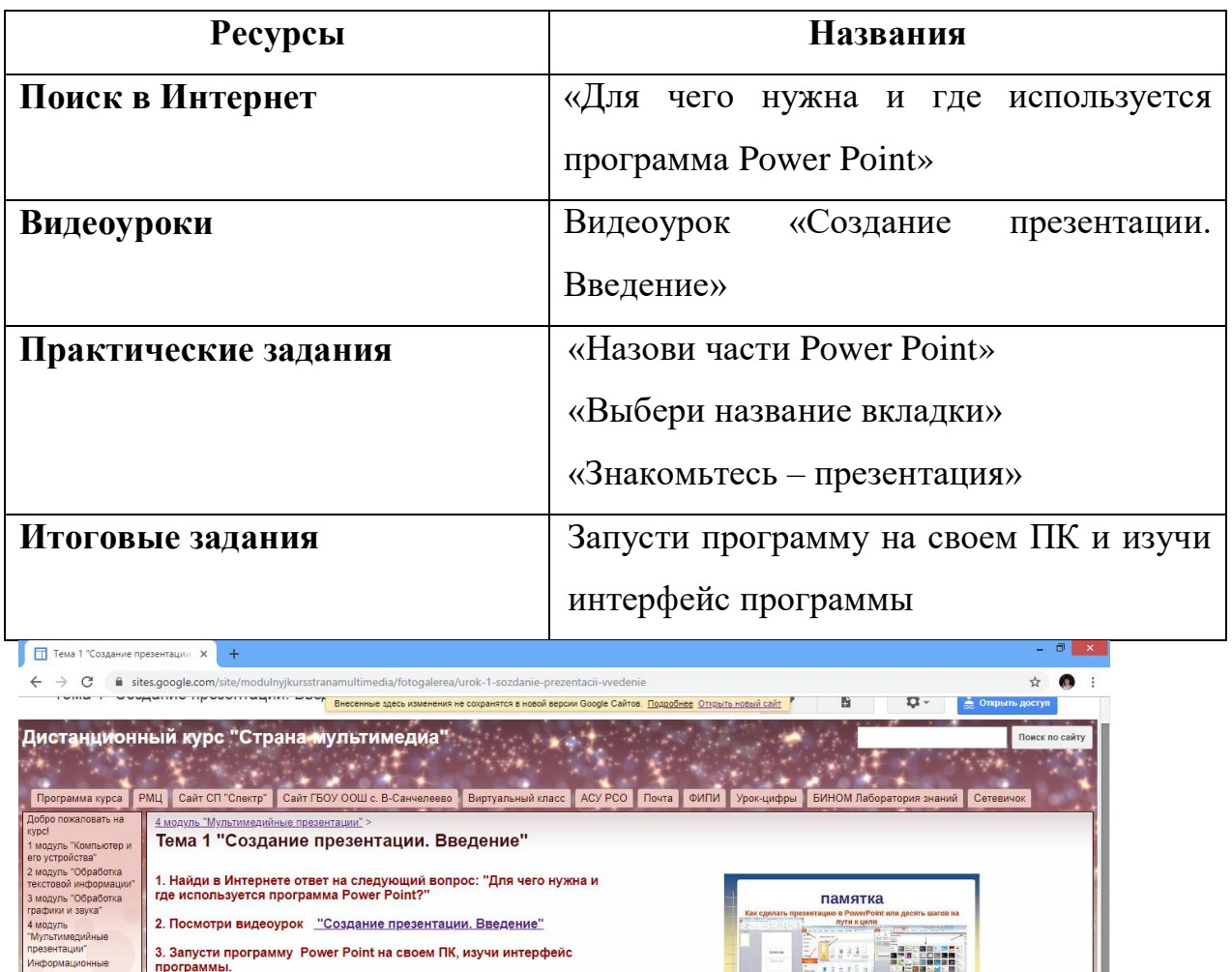

| Комментарии<br>W.<br><b>ASS</b> |   |   | <b>П</b> Добавить файлы |   |  |
|---------------------------------|---|---|-------------------------|---|--|
|                                 |   |   |                         |   |  |
|                                 | ē | Ħ | Ж                       | Y |  |

*Рисунок 3.15 - 1 тема 4 модуля*

4. Выполни задание "Назови части Power Point" 5. Выполни задание "Выбери название вкладки" 6. Выполни задание "Знакомьтесь - презентация"

'n

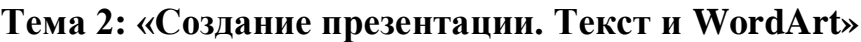

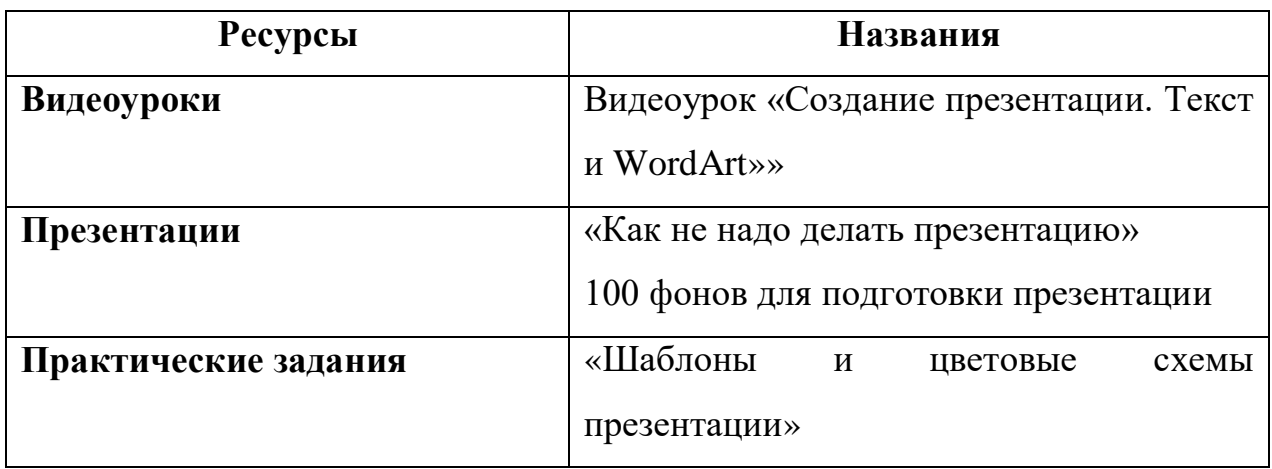

 $\sim$  **2 a**  $\oplus$  **b** ad **P P P c a**  $^{8.56}_{24,10,2019}$ 

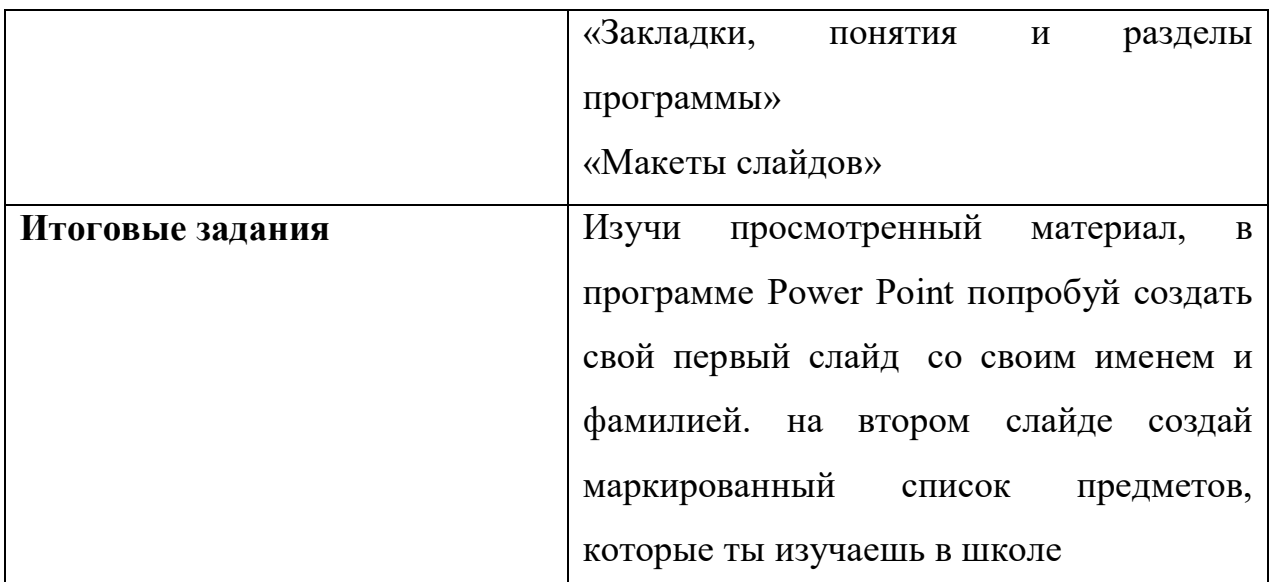

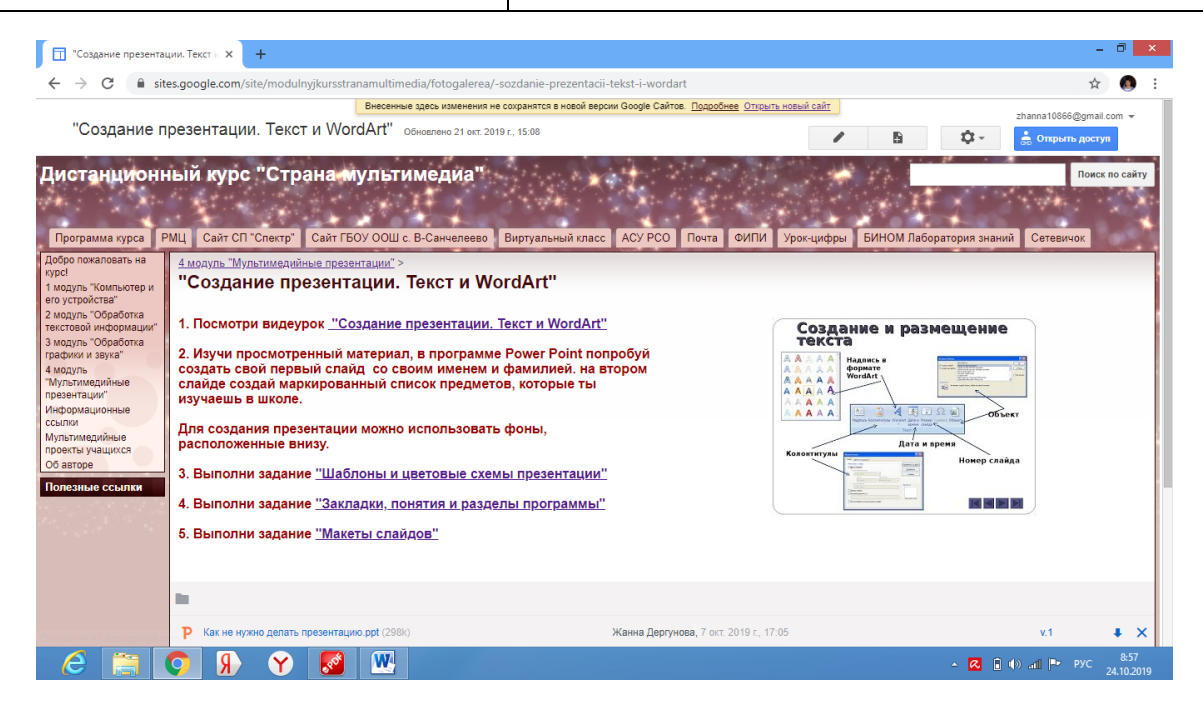

*Рисунок 3.16 - 2 тема 4 модуля*

### **Тема 3: «Создание презентации. Изображения»**

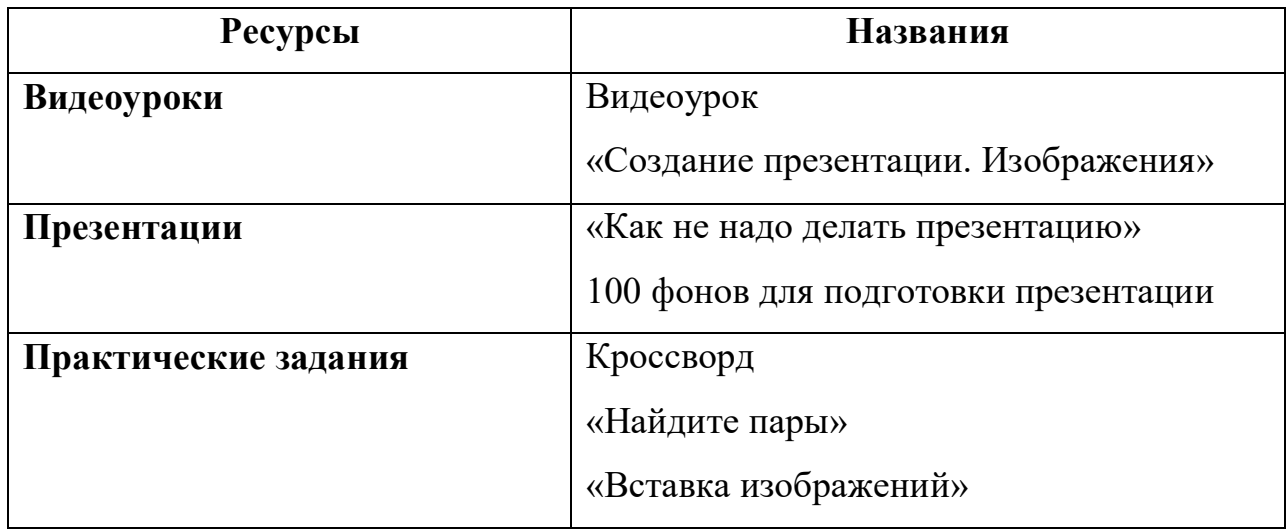

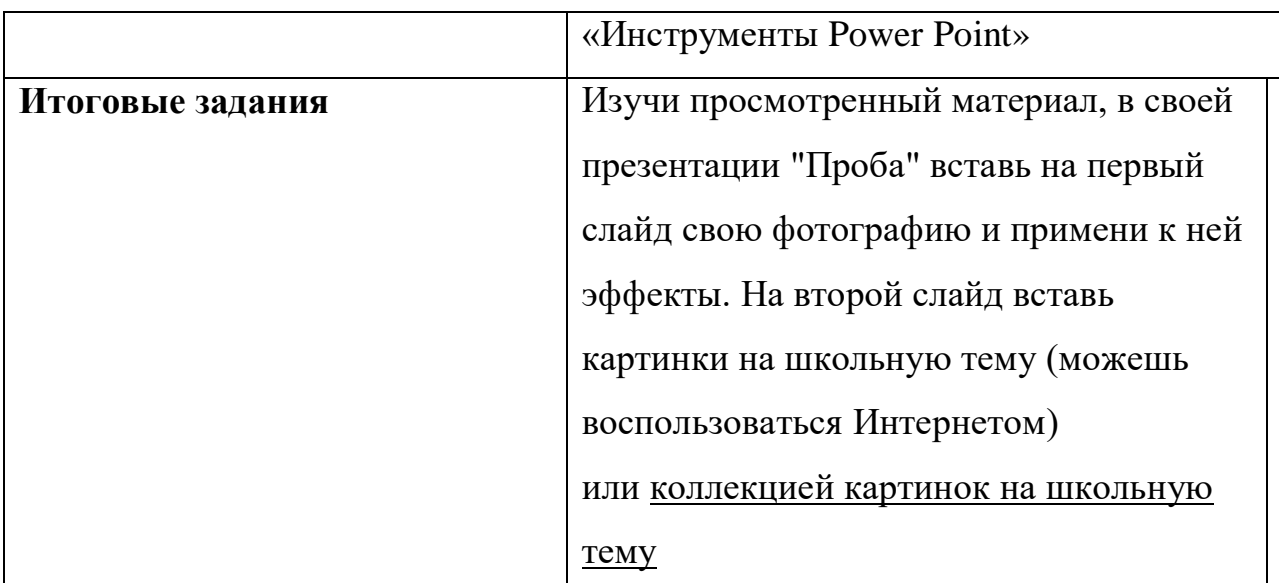

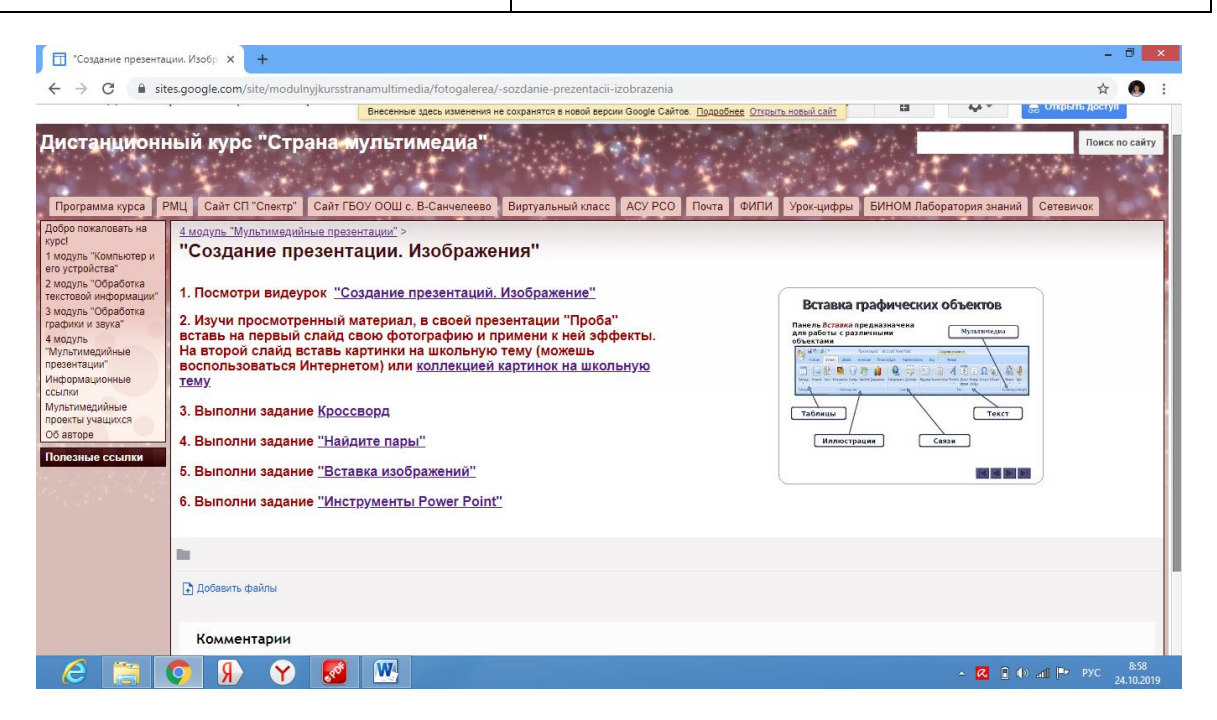

*Рисунок 3.17 - 3 тема 4 модуля*

## **Тема 4: «Создание презентации. Переходы»**

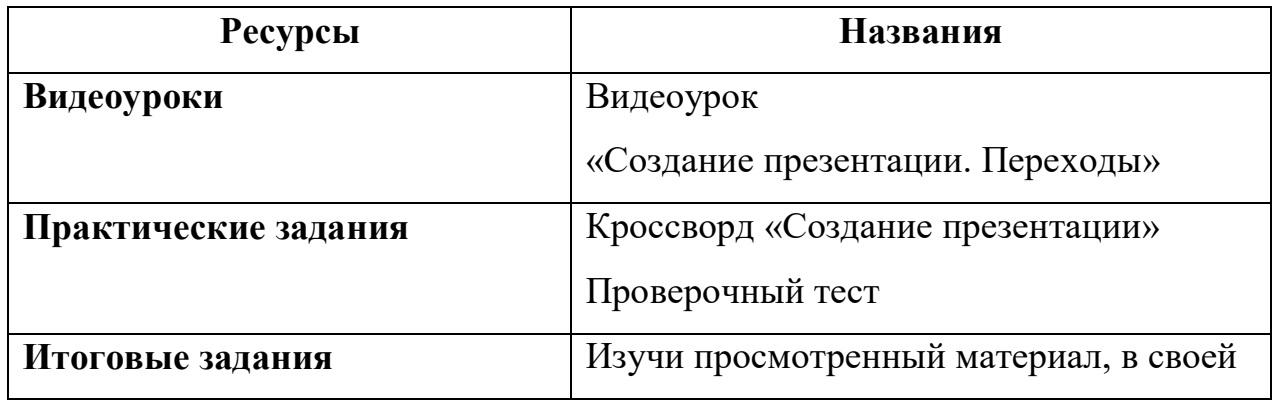

презентации "Проба" добавь еще два три слайда, вставь картинки и текст про любимые школьные предметы и примени к ней эффекты переходов. Сначала одинаковые переход для всех слайдов. Потом для каждого слайда - разные переходы.

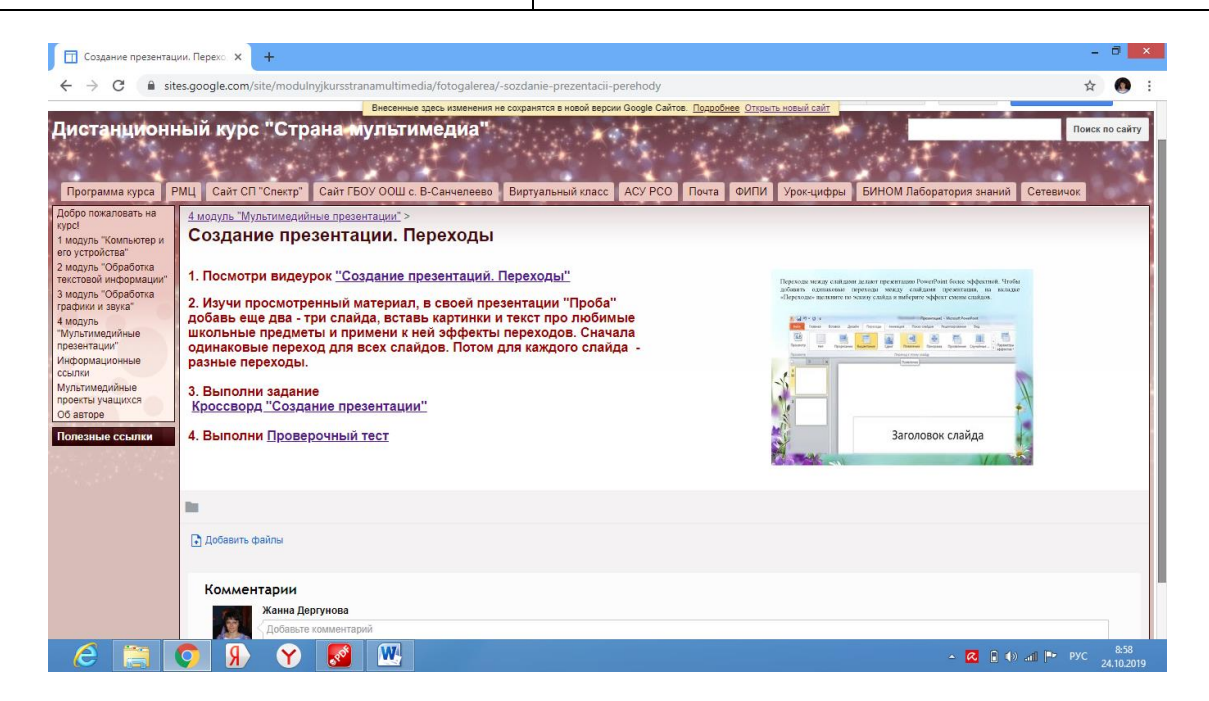

*Рисунок 3.18 - 4 тема 24модуля*

# **Тема 5: «Создание презентации. Анимация»**

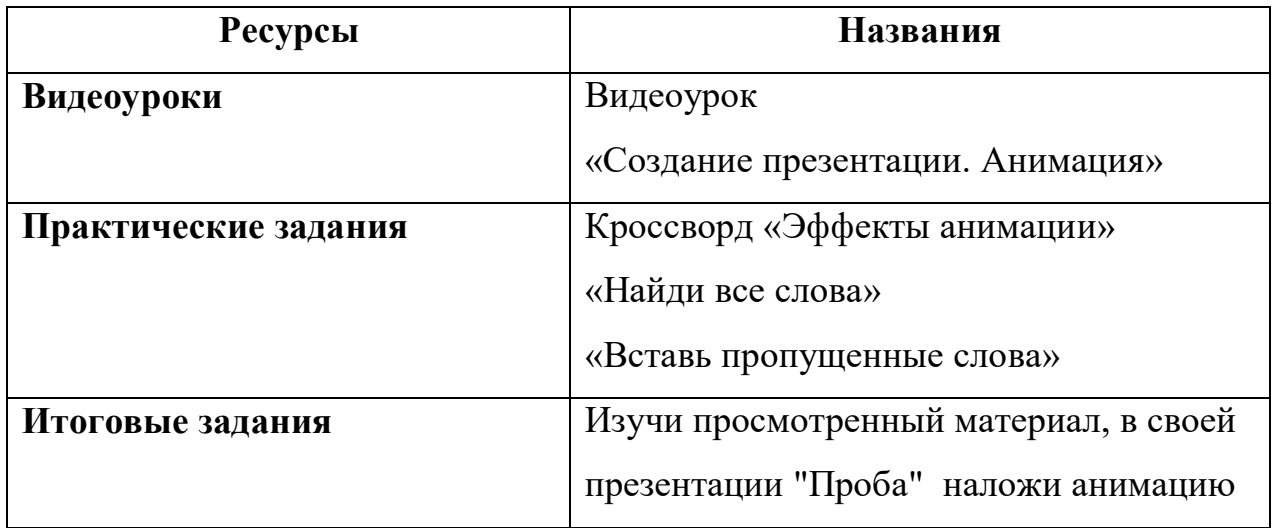

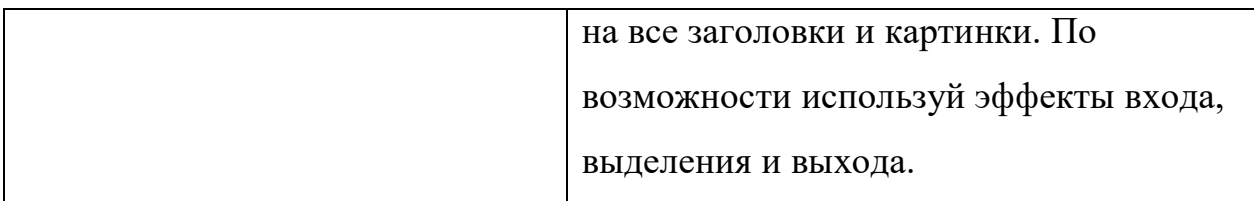

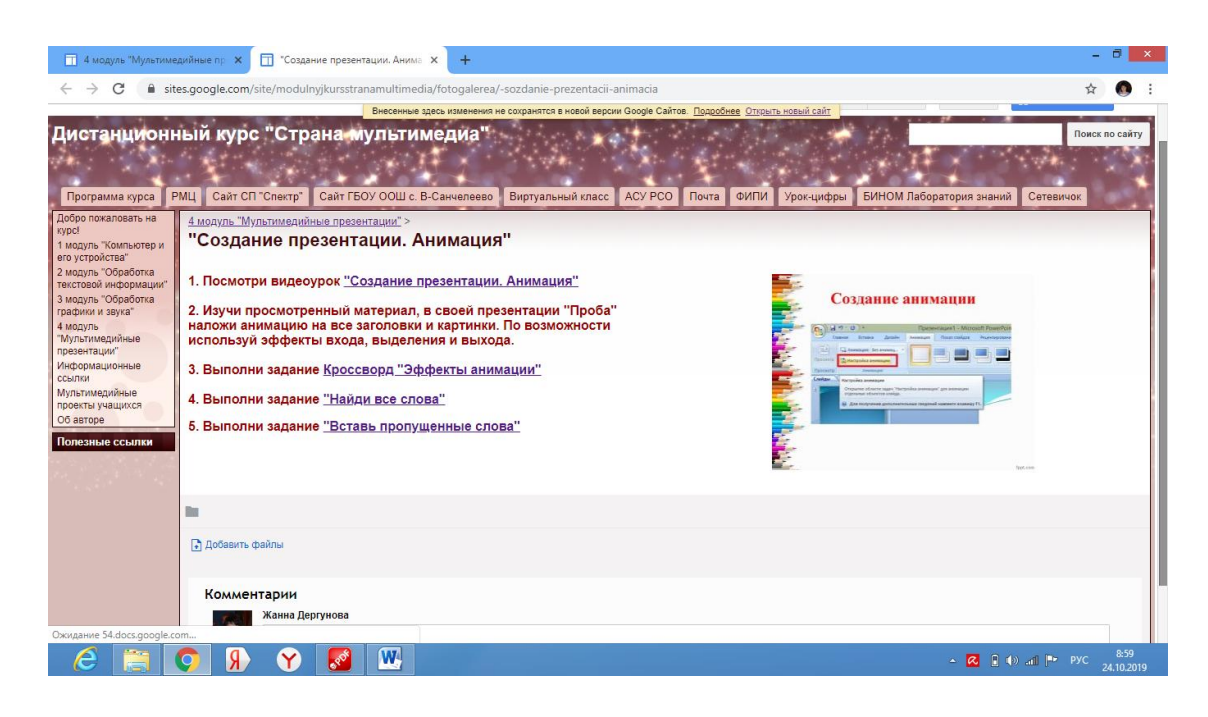

*Рисунок 3.19 - 5 тема 4 модуля*

# **Тема 6: «Создание презентации. Таблицы»**

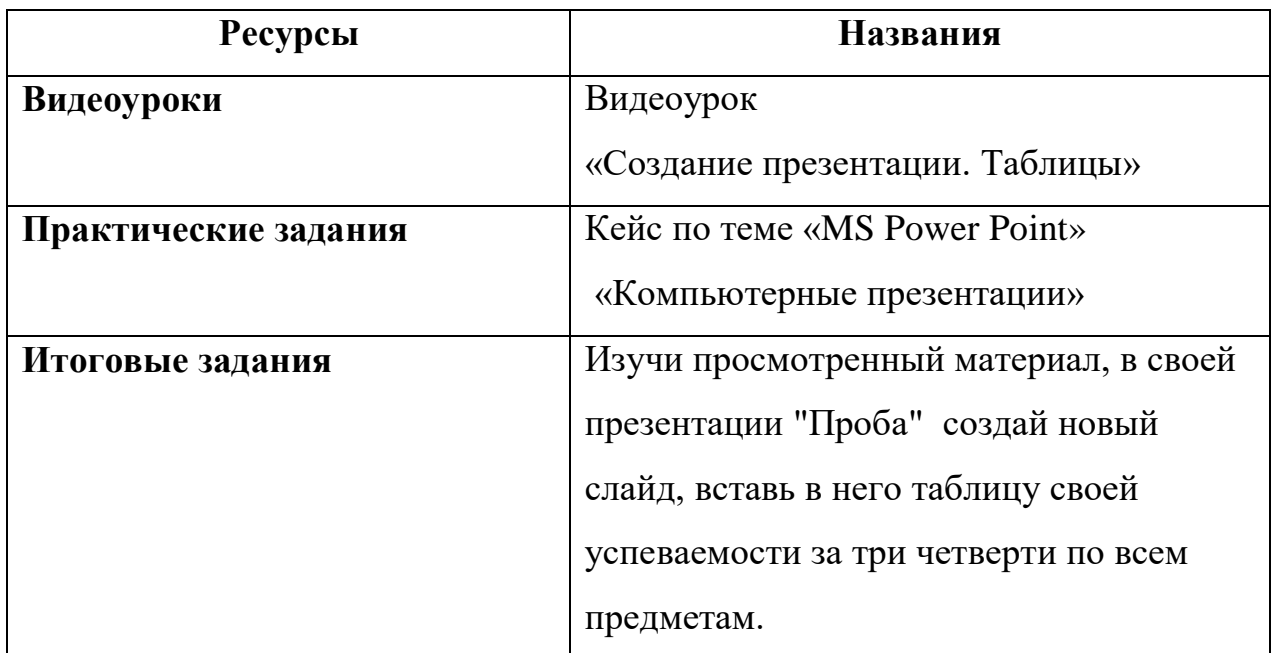

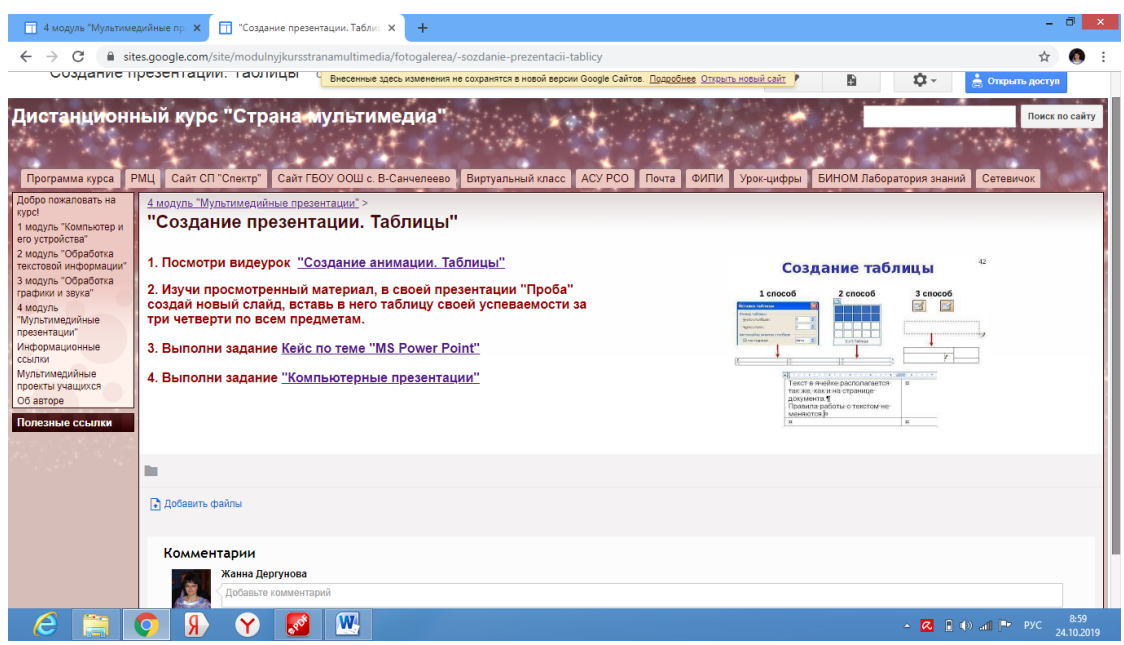

*Рисунок 3.20 - 6 тема 4 модуля*

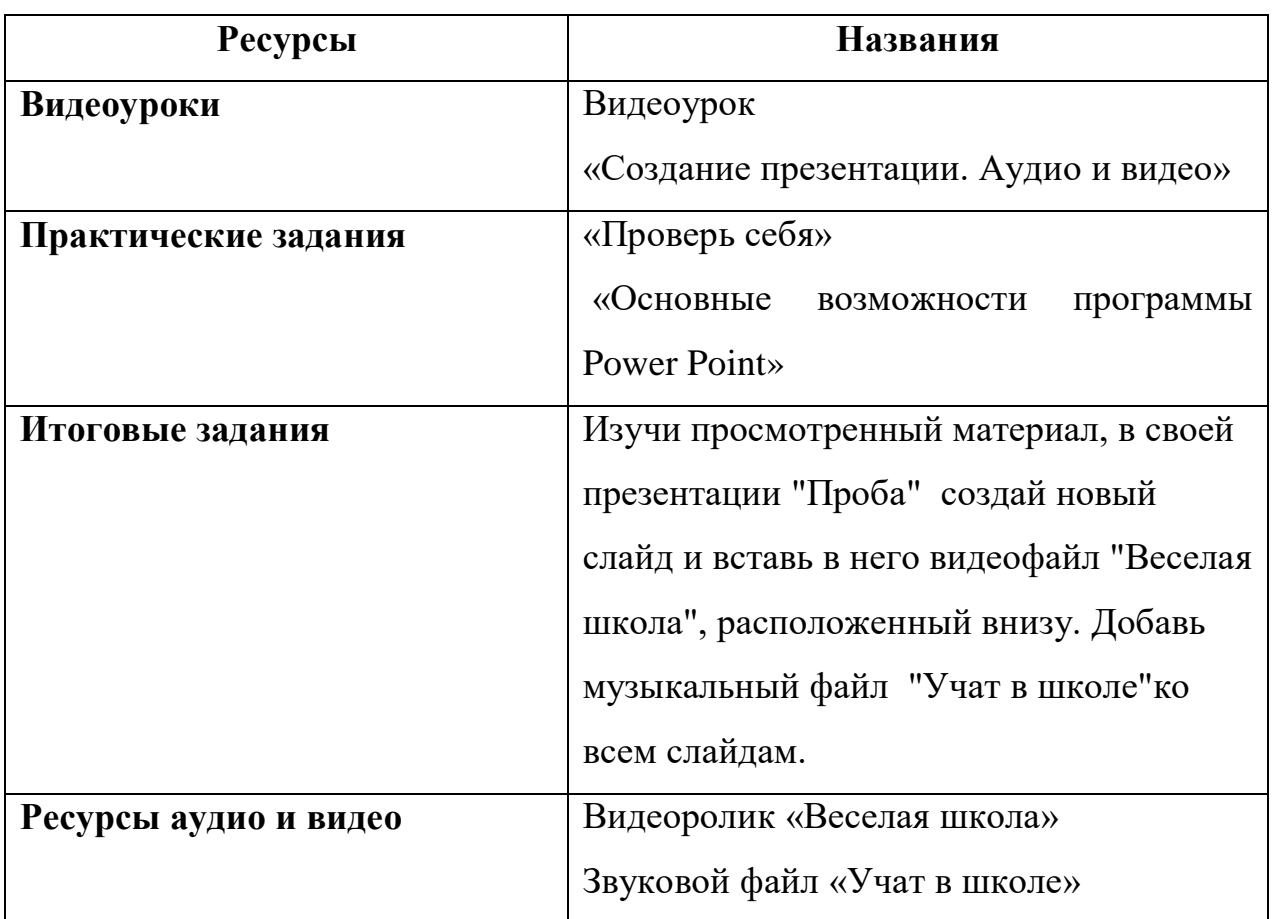

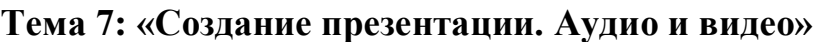

|                                                                                                    | T 4 модуль "Мультимедийные пр X   T 4 модуль "Мультимедийные пр X<br>П "Создание презентации. Аудио X                                                                                                    | $+$                                                                                                    |                                                |                    |
|----------------------------------------------------------------------------------------------------|----------------------------------------------------------------------------------------------------|----------------------------------------------------------------------------------------------------|------------------------------------------------|--------------------|
| $\rightarrow$<br>C                                                                                                    | sites.google.com/site/modulnyikursstranamultimedia/fotogalerea/-sozdanie-prezentacii-audio-i-video                                                                                                    |                                                                                                    |                                                |                    |
| Программа курса                                                                                                    | Внесенные здесь изменения не сохранятся в новой версии Google Сайтов. Подробнее Открыть новый сайт<br>Дистанционный курс "Страна мультимедиа"<br>PMLI<br>Сайт СП "Спектр"<br>Сайт ГБОУ ООШ с. В-Санчелеево<br>Виртуальный класс                                                                                                    | ACY PCO<br>БИНОМ Лаборатория знаний<br>Почта<br>ФИПИ<br>Урок-цифры                                                                      | Сетевичок                                      | Поиск по сайту     |
| Добро пожаловать на<br><b>Kypcl</b><br>1 модуль "Компьютер и<br>его устройства"<br>2 модуль "Обработка<br>текстовой информации"<br>3 модуль "Обработка<br>графики и звука"<br>4 модуль<br>"Мультимедийные<br>презентации"<br>Информационные<br>ссылки<br><b>Мультимедийные</b><br>проекты учащихся<br>Об авторе<br>Полезные ссылки | 4 модуль "Мультимедийные презентации" ><br>"Создание презентации. Аудио и видео<br>1. Посмотри видеоурок "Создание презентации. Аудио и видео"<br>2. Изучи просмотренный материал, в своей презентации "Проба"<br>создай новый слайд и вставь в него видеофайл "Веселая школа",<br>расположенный внизу. Добавь музыкальный файл "Учат в школе"ко<br>всем слайдам.<br>3. Выполни задание "Проверь себя"<br>4. Выполни задание "Основные возможности программы Power Point" | 墨<br>۰<br>B.<br>$\left[ 3.1\right]$<br>$A^8$<br>38YK<br>÷<br>- Tour crafts<br>C.<br><b>BUZE</b><br>国語称<br>Sawren's chalge<br>2010/21/05 | $\Omega$<br>January guitars.                   |                    |
|                                                                                                    | m                                                                                                    |                                                                                                    |                                                |                    |
|                                                                                                    | <b>IIII</b> Becenas школа.mp4 (1652К)                                                                                                    | Жанна Дергунова, 7 окт. 2019 г., 18:18.                                                                                                 | v <sub>1</sub>                                 | $\sqrt{2}$         |
|                                                                                                    | (ii) Учат в школе.mp3 (3901k)                                                                                                    | Жанна Дергунова, 7 окт. 2019 г., 18:26                                                                                                  | v.1                                            | $\sqrt{4}$         |
|                                                                                                    | П Добавить файлы<br>Комментарии                                                                                                    |                                                                                                    |                                                |                    |
|                                                                                                    | W                                                                                                    |                                                                                                    | $\sim$ $\alpha$ $\beta$ (b) and $\beta$ P Pyc. | 9:00<br>24.10.2019 |

*Рисунок 3.21 - 7 тема 4 модуля*

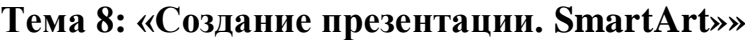

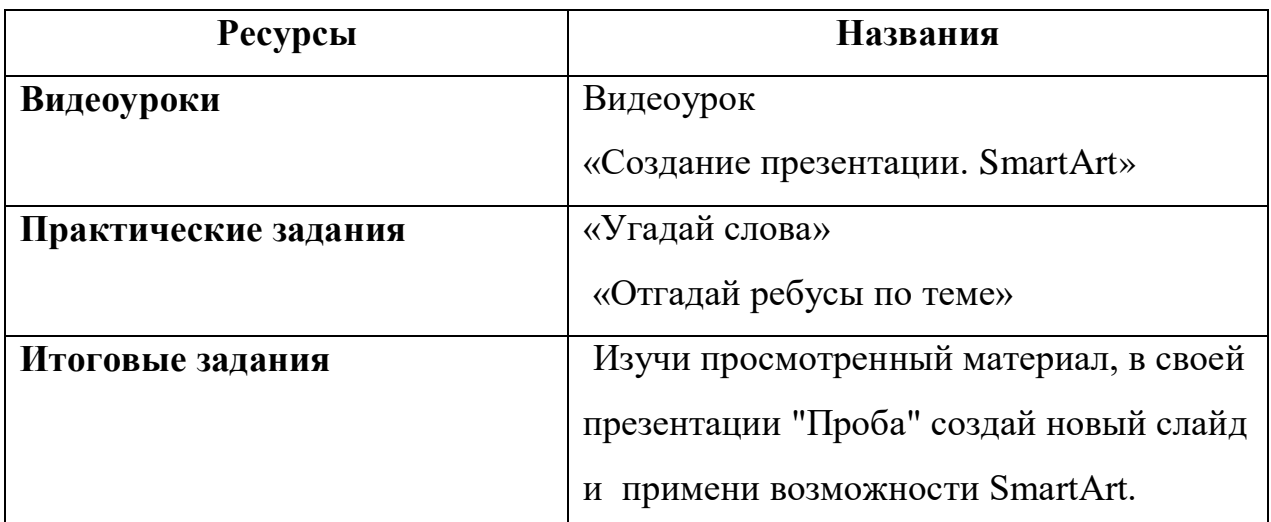

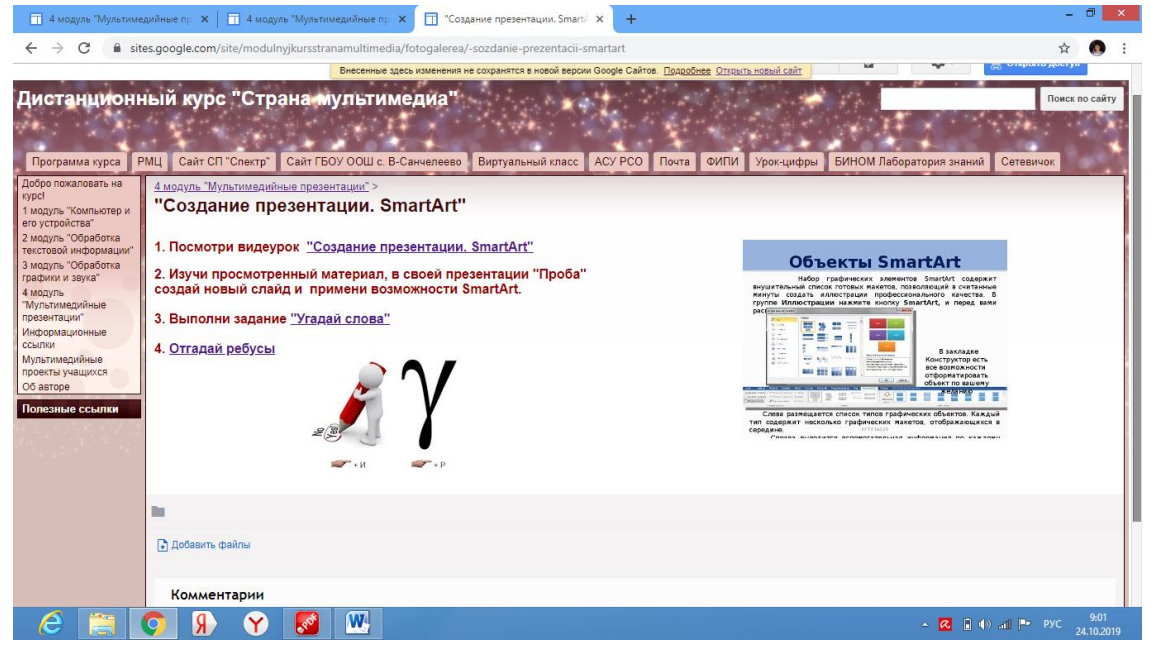

*Рисунок 3.22 - 8 тема 4 модуля*

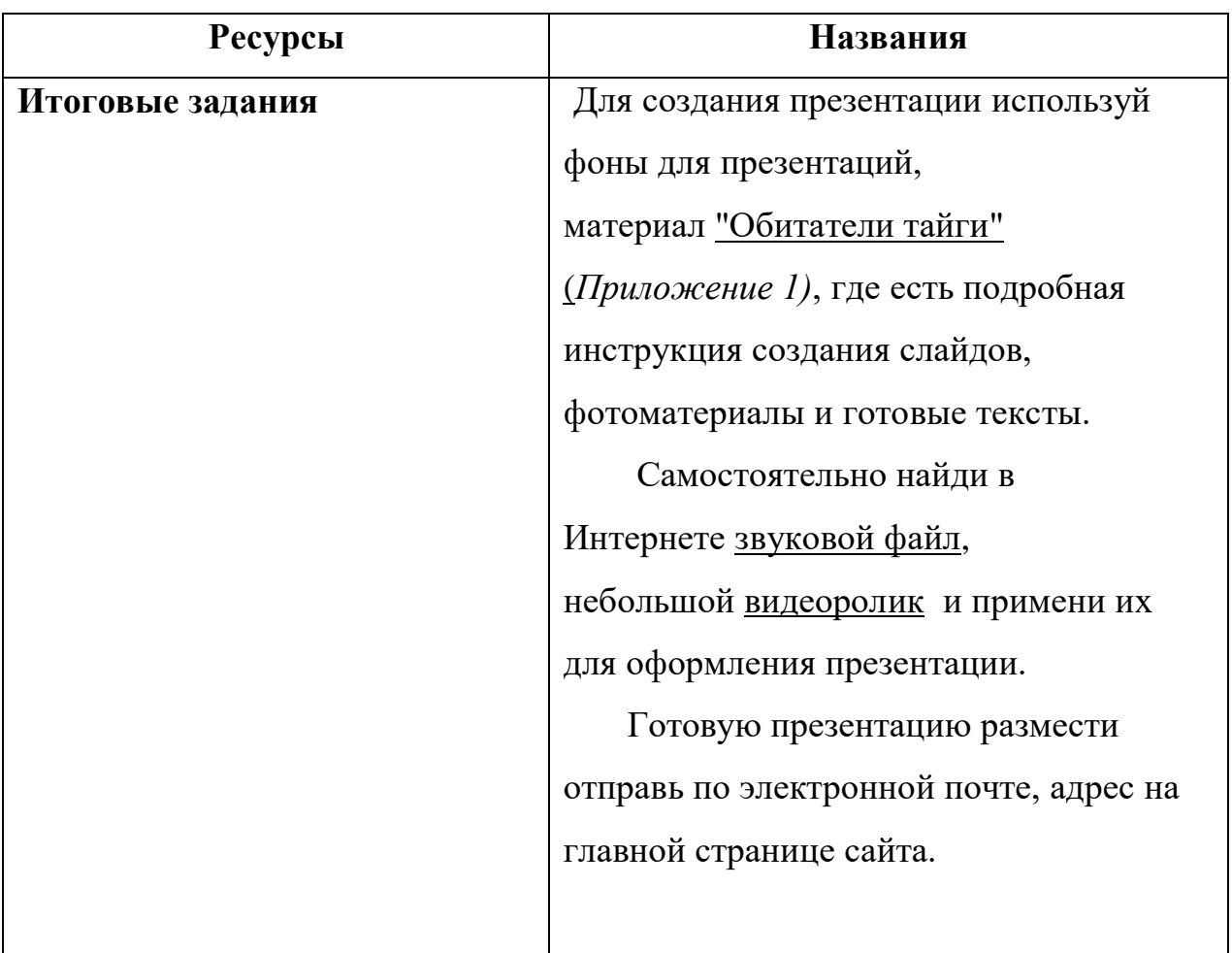

### **Тема 9: «Создание итоговой презентации»**

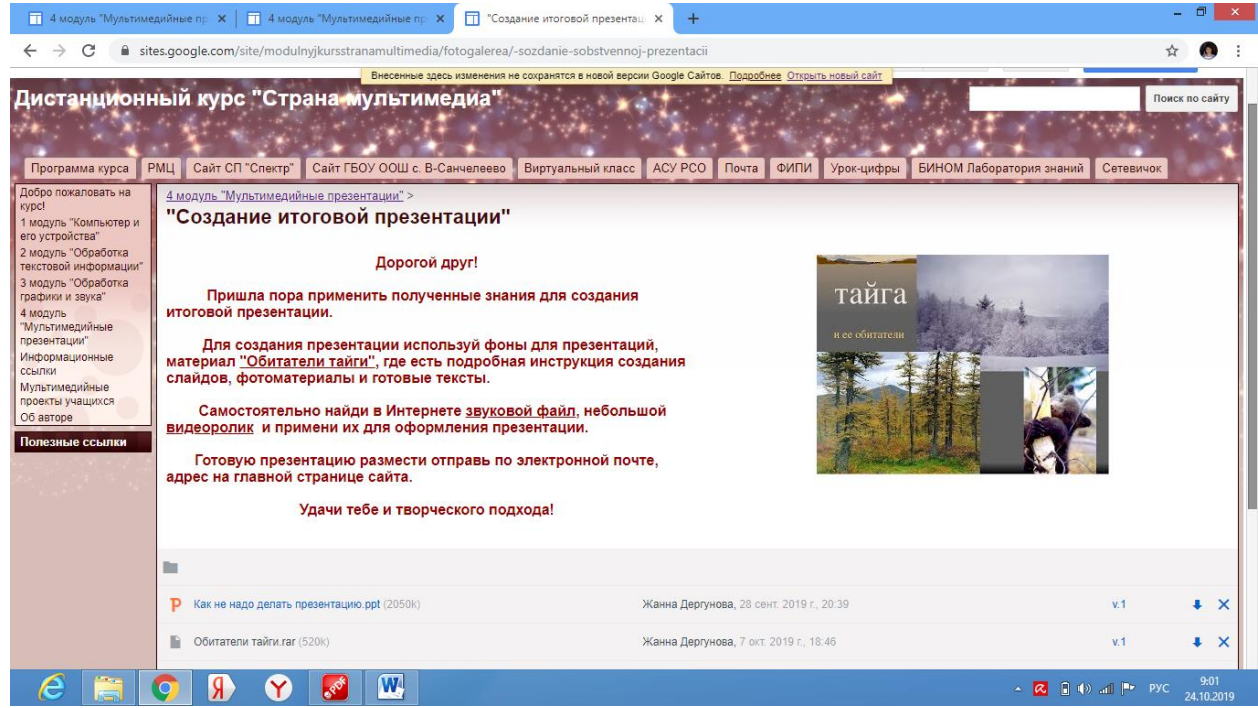

*Рисунок 3.23 - 9 тема 4 модуля*

### **Ресурсы и задания в модулях могут пополняться по ходу изучения**

### **курса.**

## **Планируемые результаты обучения**

# **Предметные:**

- формировать умения формализации и структурирования информации;
- умение выбирать способ представления информации в соответствии с поставленной задачей – таблицы, графики, диаграммы, с использованием возможностей Power Point для обработки данных;
- умение отобрать и оформить полученную информацию в прикладных программах.

### **Метапредметные:**

## **1. Регулятивные**

- планировать решение учебной задачи;
- самостоятельно анализировать условия достижения цели на основе учета выделенных учителем ориентировочных действий в новом учебном материале;
- принимать решение в проблемной ситуации в процессе самостоятельной работы;
- умение использовать представлять итоги своей работы.

### **2. Познавательные:**

- формулировать ответы на вопросы учителя, по памяти воспроизводить информацию, которая необходима для решения учебной задачи;
- умение использовать информацию дистанционного курса и сети Интернет;
- формулировать несложные выводы, структурировать тексты, включая умения выделять главное и второстепенное.

### **3. Коммуникативные**

 эмоционально позитивное отношение к процессу сотрудничества;

- взаимоконтроль и взаимопомощь по ходу выполнения задания;
- оценивание качества своей и общей учебной деятельности.

#### **Личностные:**

- понимание роли компьютеров в современном обществе;
- развитие интереса к изучению информационных технологий;
- формирование коммуникативной компетентности в общении и сотрудничестве со сверстниками и взрослыми в процессе учебной деятельности.

#### **Развивающий аспект:**

1. Адаптация ребенка в современном информационном пространстве и формирование информационной культуры.

2. ИКТ-компетентность уч-ся при создании собственных мультимедийных проектов

### **Воспитательный аспект:**

1. Возможность размещать собственные продукты в сети Интернет, получая тем самым независимую оценку своей деятельности, общение со сверстниками, обмен опытом.

2. Творческая реализация детей, независимо от возможностей здоровья и особенностей обучения.

#### **Заключение**

Технологии движутся вперед, мир не стоит на месте и то, что десять лет назад казалось невероятным и потрясающим, сейчас кажется вполне обыденным. Сейчас каждый школьник может позволить себе творить и созидать, используя возможности информационных технологий.

Организация курса в данной области построена таким образом, что:

1. Учащиеся самостоятельно обучаются навыкам работы с современными мультимедийными технологиями, которые дают возможность совмещать достижения аудиовизуальной техники и обеспечивают интерактивное взаимодействие пользователя с компьютером.

2. Школьники получают возможность создавать собственные или групповые мультимедиа - проекты, а так же использовать и применять их в творческой и познавательной деятельности.

3. Сетевой образовательный ресурс обеспечивает информационную и образовательную поддержку, а так же возможность размещать собственные продукты в сети Интернет, получая тем самым независимую оценку своей деятельности.

Особая значимость данного вида деятельности – в практическом применении собственных работ, использовании их в творческом и познавательном направлении, повышении компетентности учащихся в вопросах использования мультимедиа технологий, возможность наиболее полно выявить свои способности в изучаемой области знаний, подготовить себя к осознанному выбору профессий, связанных с it-технологиями.

31

# **Список источников информации, ссылки которых размещены на сетевом ресурсе:**

1. Единая коллекция цифровых образовательных ресурсов, «Информатика-базовый курс», 8 класс, Семакина И., Залоговой Л., Русакова С., Шестаковой Л., [Электронный ресурс] URL: [http://school](http://school-collection.edu.ru/catalog/rubr/a21edc9a-abe4-49a6-ae55-25488285cfe0/)[collection.edu.ru/catalog/rubr/a21edc9a-abe4-49a6-ae55-25488285cfe0/](http://school-collection.edu.ru/catalog/rubr/a21edc9a-abe4-49a6-ae55-25488285cfe0/) (дата обращения )

2. «Softmasterplus» - обучающие уроки «Мир софта» [Электронный ресурс] URL: [https://www.youtube.com/channel/UCKt8ve3dTXat3rHIxq\\_3Xdg](https://www.youtube.com/channel/UCKt8ve3dTXat3rHIxq_3Xdg)

3. «Уроки Audacite» Игорь Гончаров, » [Электронный ресурс] URL: [https://www.youtube.com/watch?v=alcQXuEyfjk&list=PL8PP2WnYbyT](https://www.youtube.com/watch?v=alcQXuEyfjk&list=PL8PP2WnYbyT-pZa8MyZnT9yyQl6_PEeH)[pZa8MyZnT9yyQl6\\_PEeH](https://www.youtube.com/watch?v=alcQXuEyfjk&list=PL8PP2WnYbyT-pZa8MyZnT9yyQl6_PEeH)

4. Уроки Fotoshop для начинающих » [Электронный ресурс] URL[:https://www.seostop.ru/fotoshop.html](https://www.seostop.ru/fotoshop.html)

5. Социальная сеть работников образования. Практическая работа «Обитатели тайги», [Электронный ресурс] URL[:https://nsportal.ru/sites/default/files/2013/05/29/obitateli\\_taygi.rar](https://nsportal.ru/sites/default/files/2013/05/29/obitateli_taygi.rar)

6. Интерактивные модели по информатике » [Электронный ресурс] URL[:https://learningapps.org](https://learningapps.org/)

7. Виртуальный музей истории вычислительной техники » [Электронный ресурс] URL[:http://computerhistory.narod.ru/index.htm](http://computerhistory.narod.ru/index.htm)

8. Инфографика «Мир в наушниках», автор Дергунова Ж.Ю. » [Электронный ресурс] URL: [https://infogram.com/e4db6512-3204-4292-817f-](https://infogram.com/e4db6512-3204-4292-817f-8e0885c7ea7e)[8e0885c7ea7e](https://infogram.com/e4db6512-3204-4292-817f-8e0885c7ea7e)

32

# **Практическая работа «Создание презентации»**

**Цель:** формирование умения создания презентации с использованием изображений, анимации, звука и видео.

### **Технология выполнения работы:**

- 1. Откройте программу Microsoft PowerPoint.
- 2. Создайте презентацию по образцу:

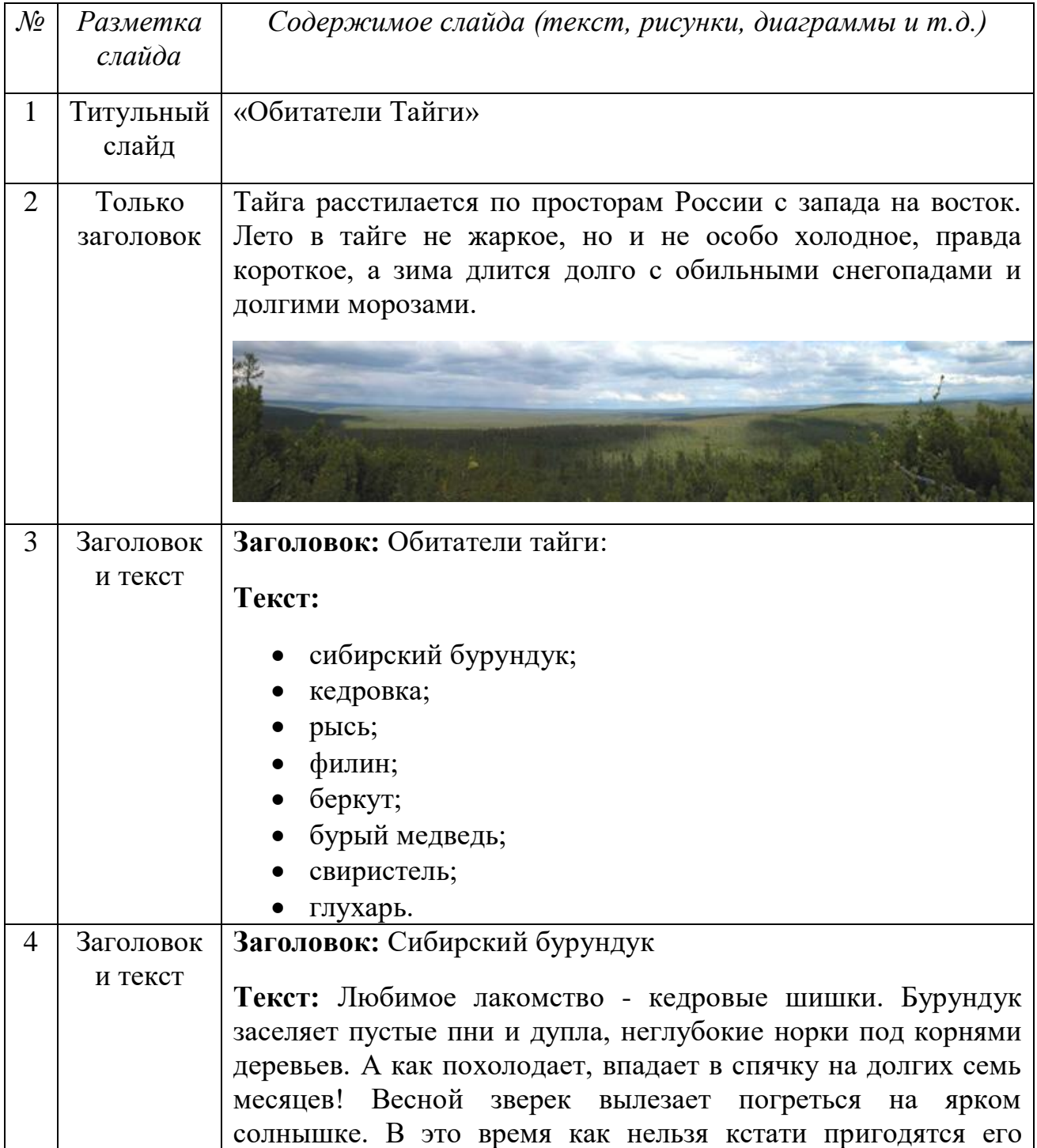

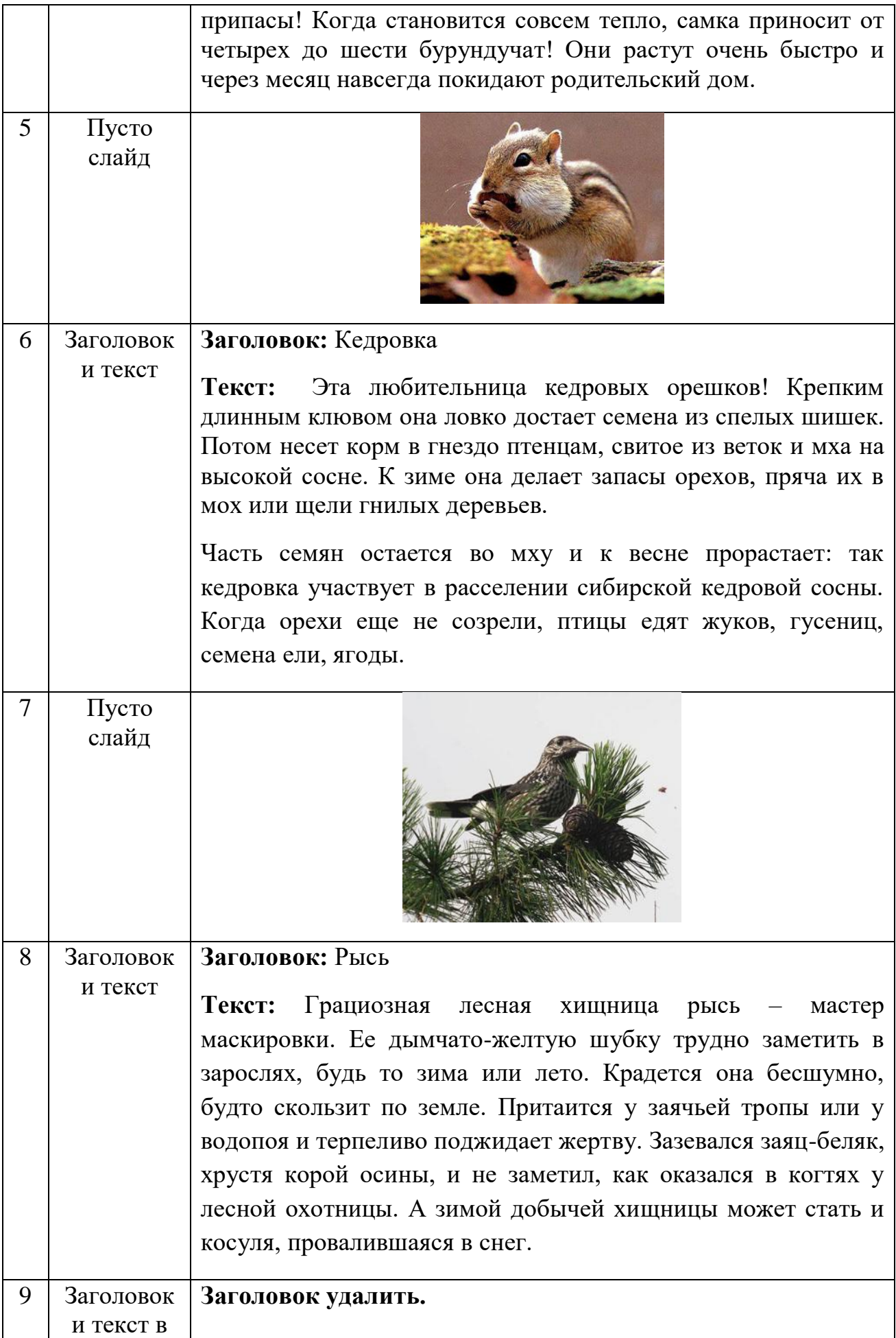

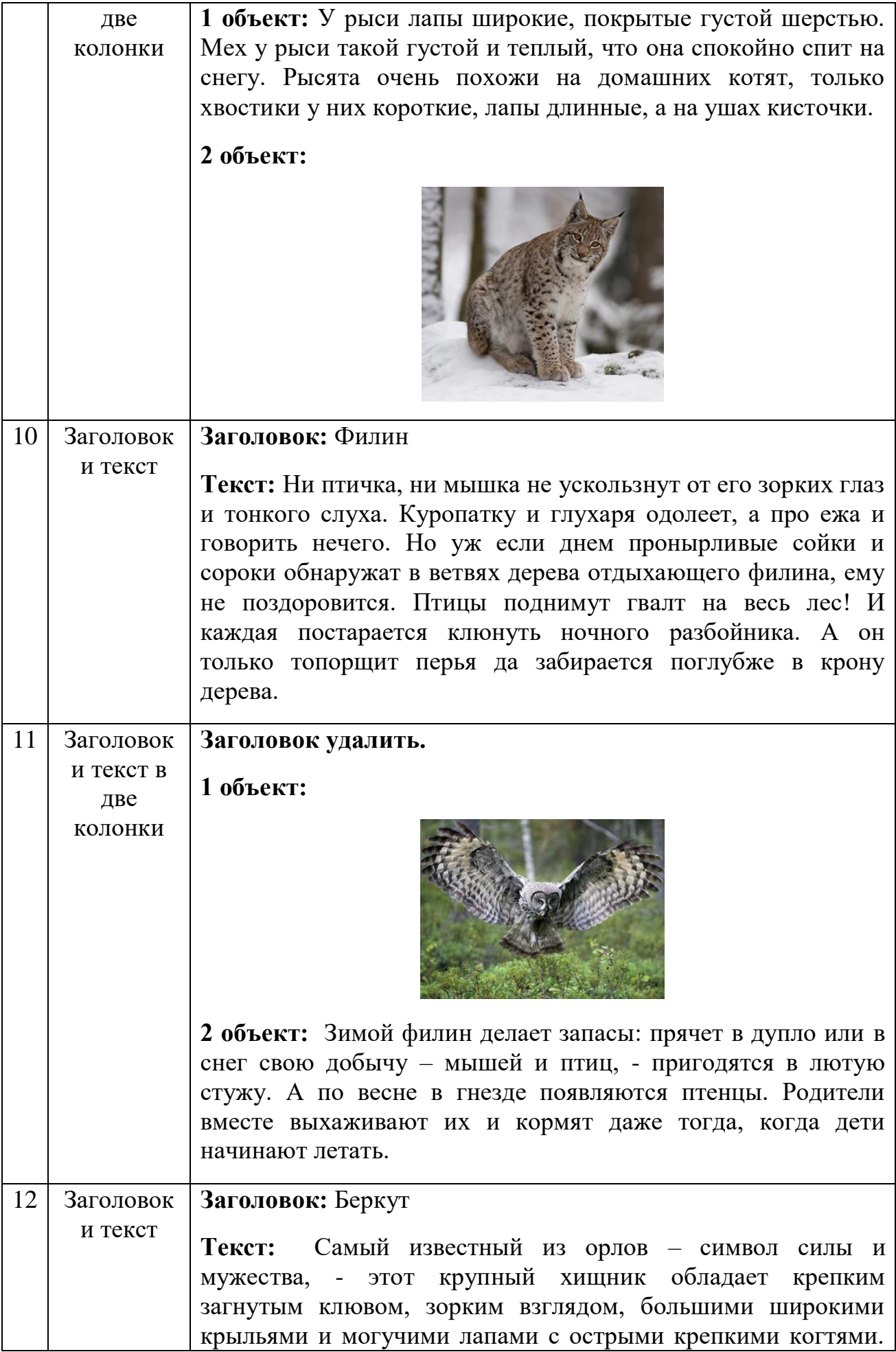

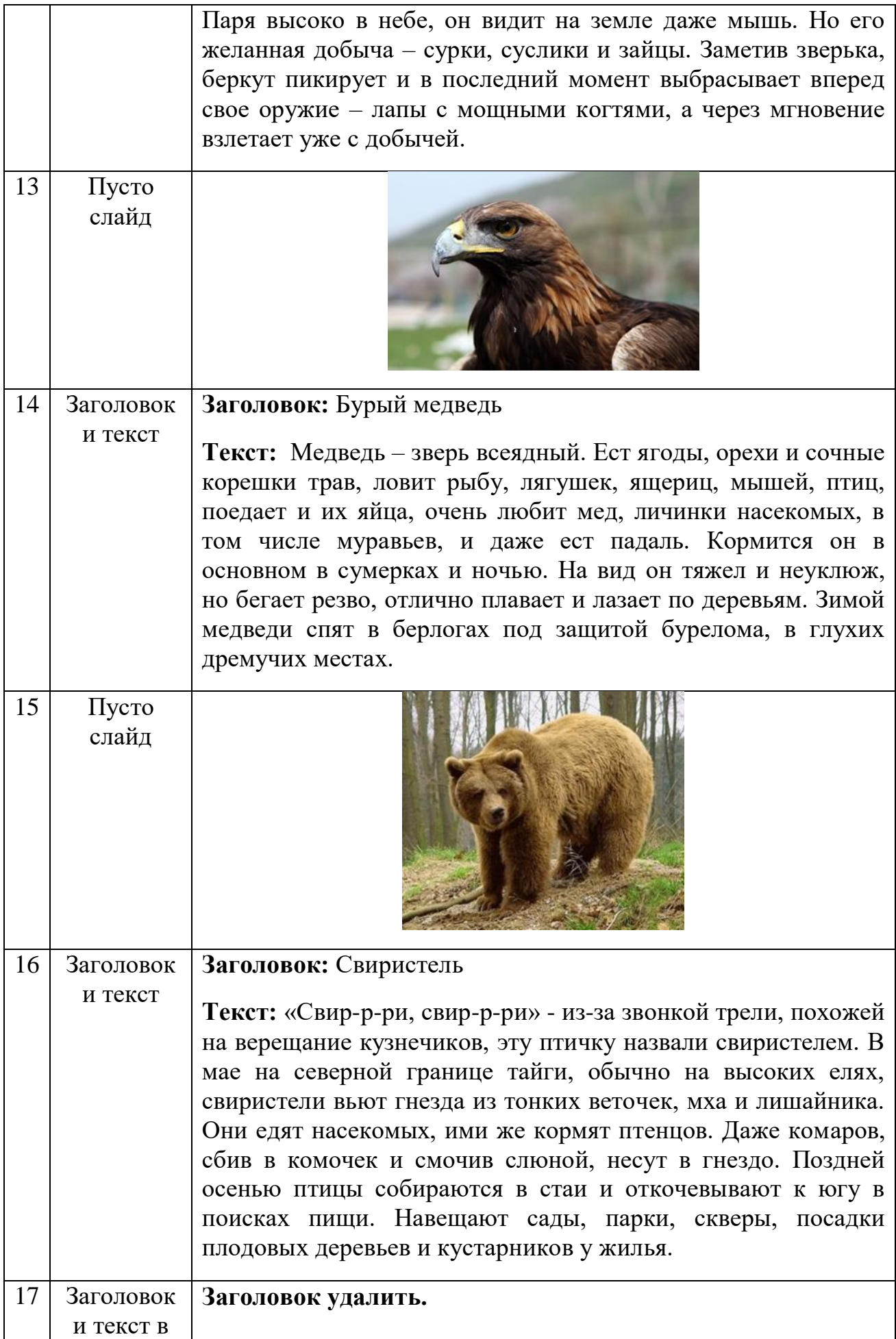

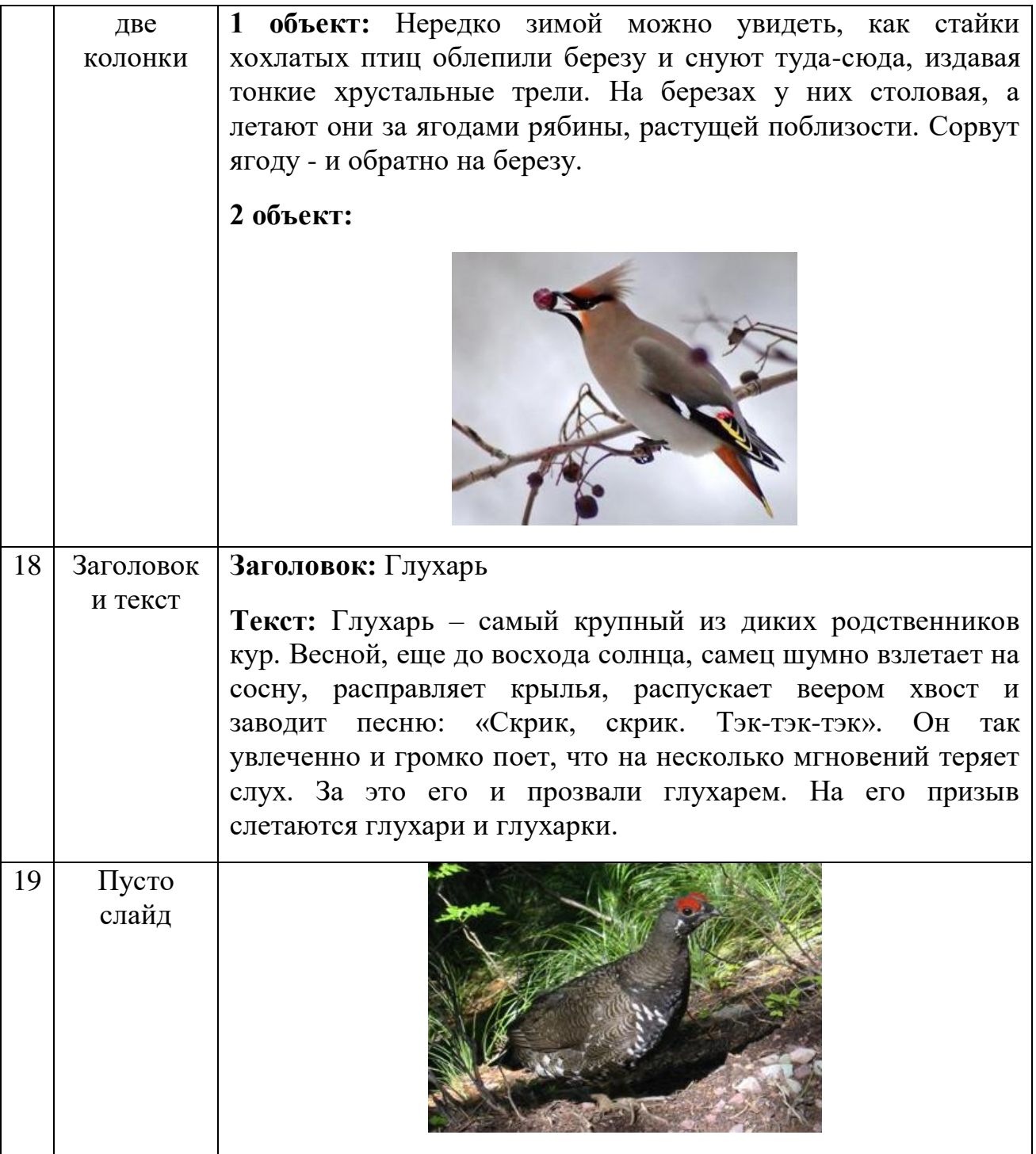

3. Самостоятельно найди в Интернете звуковой файл,

небольшой видеоролик и примени их для оформления презентации.

- 4. Оформите дизайн презентации самостоятельно.
- 5. Оформите переходы и эффекты анимации самостоятельно.